# **Измеритель-регулятор двухканальный ТРИМ 2**

## **Руководство по эксплуатации**

**www.teplopribor.nt-rt.ru**

#### **СОДЕРЖАНИЕ**

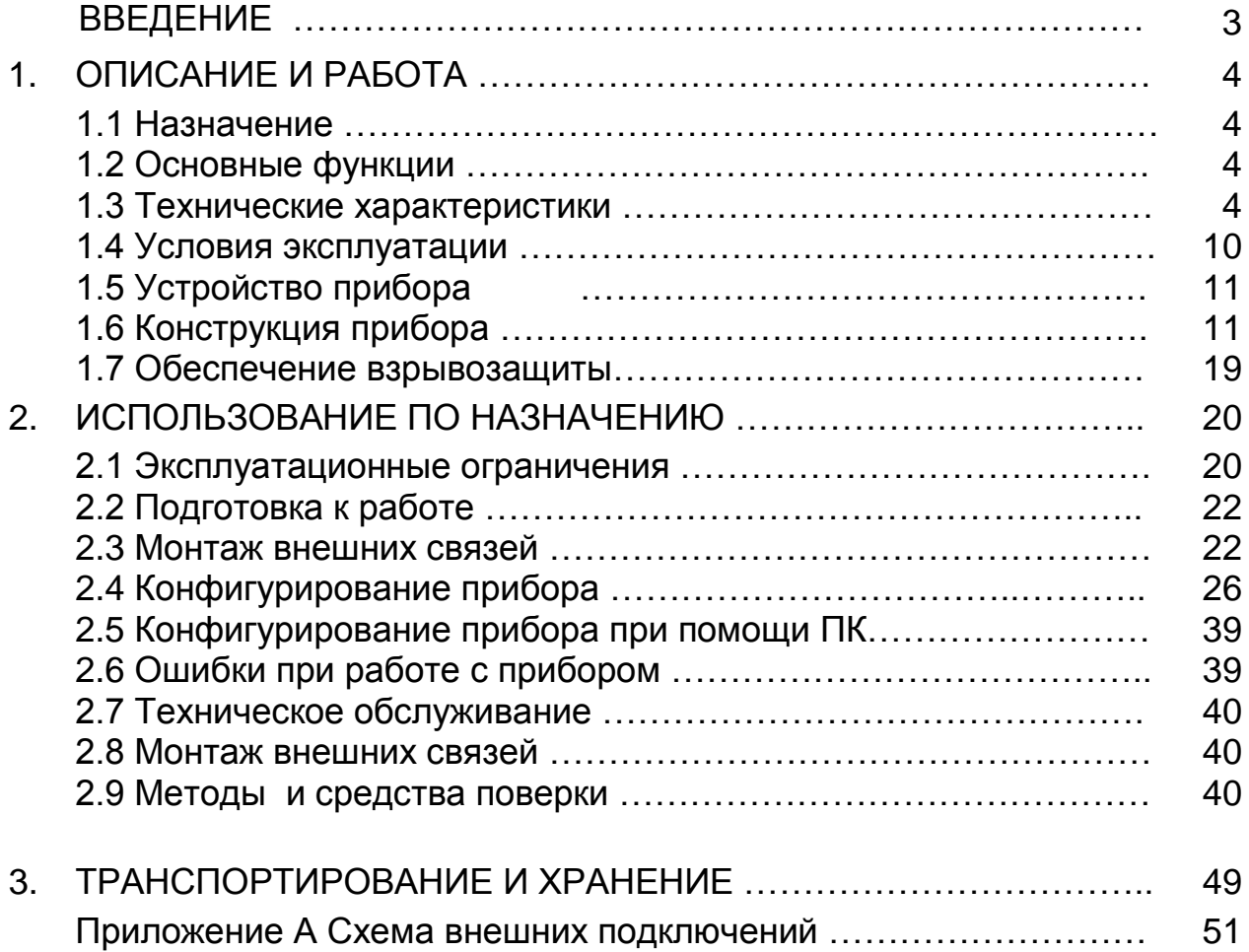

По вопросам продаж и поддержки обращайтесь: Волгоград (844)278-03-48, Воронеж (473)204-51-73, Екатеринбург (343)384-55-89, Казань (843)206-01-48, Краснодар (861)203-40-90, Красноярск (391)204-63-61, Москва (495)268-04-70, Нижний Новгород (831)429-08-12, Новосибирск (383)227-86-73, Ростов-на-Дону (863)308-18-15, Самара (846)206-03-16, Санкт-Петербург (812)309-46-40, Саратов (845)249-38-78, Уфа (347)229-48-12 Единый адрес: tpp@nt-rt.ru www.teplopribor.nt-rt.ru

### **ВВЕДЕНИЕ**

Настоящее руководство по эксплуатации предназначено для ознакомления обслуживающего персонала с назначением, принципом действия, устройством, конструкцией, работой и техническим обслуживанием измерителя-регулятора двухканального ТРИМ 2 (в дальнейшем по тексту именуемого «прибор»).

Руководство по эксплуатации распространяется на прибор, выпущенный по ТУ 4218-058-00226253-2007.

ВНИМАНИЕ! Перед использованием прибора, пожалуйста, ознакомьтесь с настоящим руководством по эксплуатации. Пренебрежение мерами предосторожности и правилами эксплуатации может стать причиной травмирования персонала или повреждения оборудования!

В связи с постоянной работой по совершенствованию изделия, повышающей его надежность и улучшающей характеристики, в конструкцию могут быть внесены незначительные изменения, не отраженные в настоящем издании.

#### $\mathbf 1$ ОПИСАНИЕ И РАБОТА

#### 1.1 Назначение

Прибор предназначен для построения автоматических систем контроля и управления производственными технологическими процессами в металлургии, машиностроении, нефтедобывающей, -транспортирующей, перерабатывающей, химической, энергетической, пищевой и других отраслях промышленности, сельском и коммунальном хозяйстве.

### 1.2 Основные функции

Прибор выполняет:

- измерение параметров технологических процессов по двум каналам. Параметры могут быть представлены унифицированными сигналами, сигналами от термопар и термопреобразователей сопротивле-НИЯ:

- регулирование измеренного параметра по двухпозиционному закону с выдачей регулирующего воздействия в виде релейного сигнала, воздействующего на объект управления для поддержания регулируемого параметра на заданном уровне;

- изменение задания регулирования;

- цифровую фильтрацию для уменьшения влияния промышленных импульсных помех на результат измерения;

- произвольное масштабирование шкалы измеряемого параметра;

- отображение результата измерения на пятиразрядном цифровом индикаторе:

- формирование аварийного сигнала при обнаружении неисправности первичных преобразователей с отображением причины на цифровом индикаторе:

- сравнение заданного и фактического значений контролируемого параметра;

- сохранение заданных программируемых параметров в энергонезависимой памяти.

#### 1.3 Технические характеристики

#### 1.3.1 Исполнения прибора.

Прибор может быть изготовлен в двух исполнениях.

Одно исполнение предназначено для работы с датчиками и оборудованием, размещенными вне взрывоопасной зоны. Другое - для работы с оборудованием, размещенным во взрывоопасной зоне.

Прибор взрывозащищенного исполнения имеет вид взрывозащиты «искробезопасная электрическая цепь» уровня «ia» соответствует требованиям ГОСТ Р 51330.0-99, ГОСТ Р 51330.10-99 к взрывозащищенному электрооборудованию подгрупп IIC, IIB, IIA.

ВНИМАНИЕ! Прибор взрывозащищенного исполнения имеет искробезопасные цепи для питания и ввода сигналов датчиков, расположенных во взрывоопасной зоне.

#### Прибор предназначен для размещения вне взрывоопасных зон.

Прибор может иметь исполнение в соответствии с картой заказа, приведенной в таблице 1.

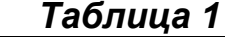

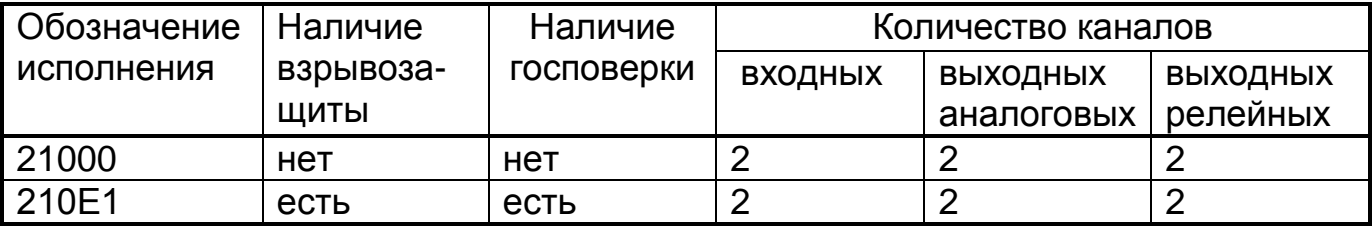

#### Примеры обозначения прибора при заказе:

«Измеритель-регулятор малогабаритный двухканальный ТРИМ2 210Е0. 2 шт».

Кроме того, дополнительно можно заказать:

- комплект разъемов для подключения вторичных цепей («Комплект разъемов для прибора ТРИМ 2»);

- преобразователь интерфейсов («Преобразователь интерфейсов **FXA291 или TXU10»)** 

1.3.2 Виды входных сигналов, типы первичных преобразователей и диапазоны измерений и пределы допустимой приведенной погрешности измерения приведены в таблицах 2-4.

### *Таблица 2*

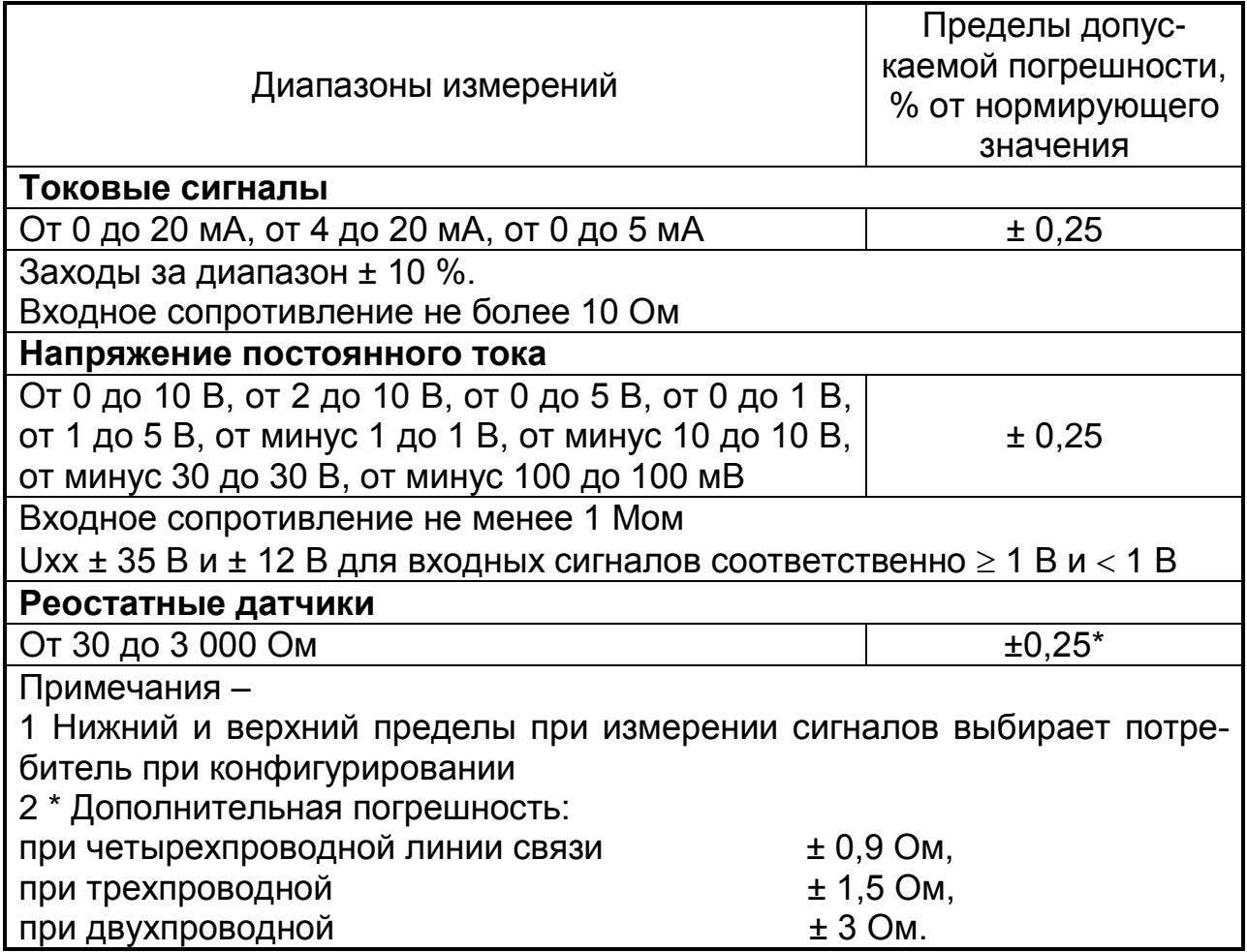

### *Таблица 3*

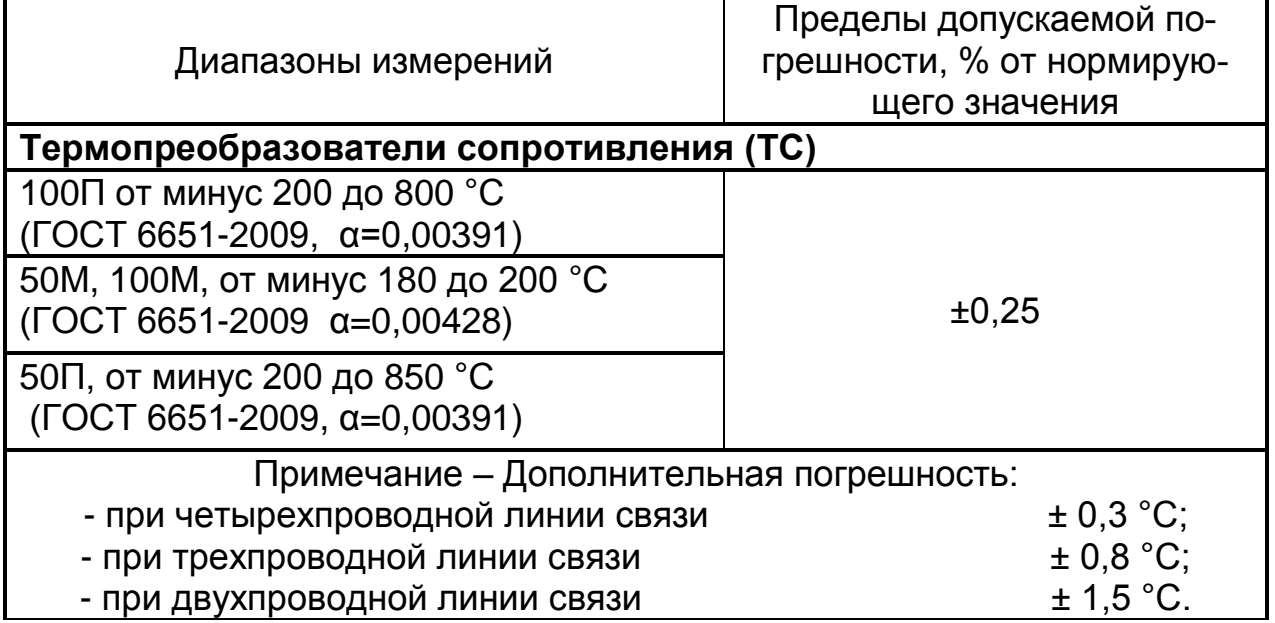

#### *Таблица 4*

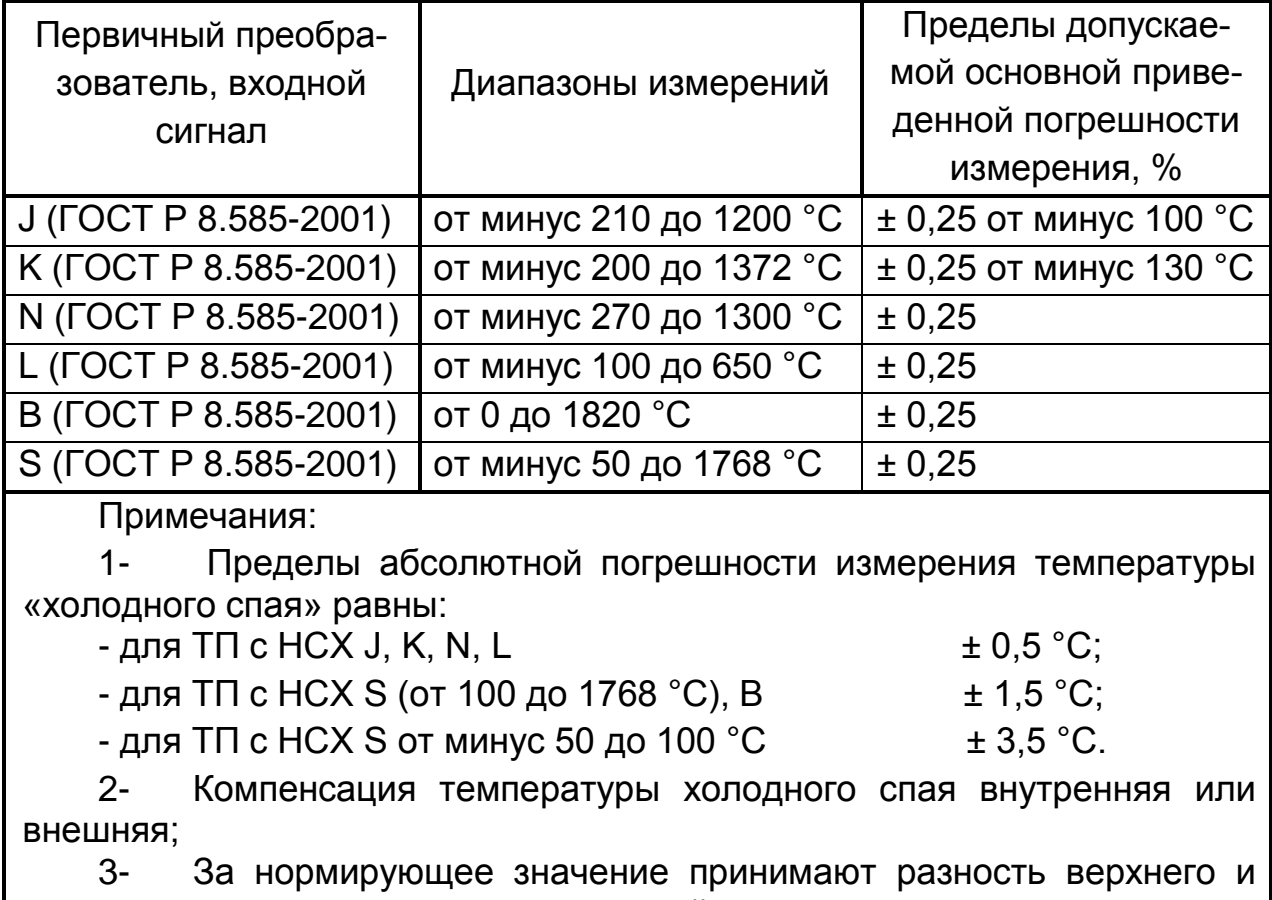

нижнего пределов диапазона измерений.

1.3.3 Пределы допускаемой дополнительной погрешности прибора от изменения окружающей температуры на каждые 10 °С не превышают 1/2 соответствующего предела основной погрешности.

1.3.4 Характеристики канала вывода аналогового сигнала приведены в таблице 5

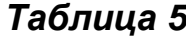

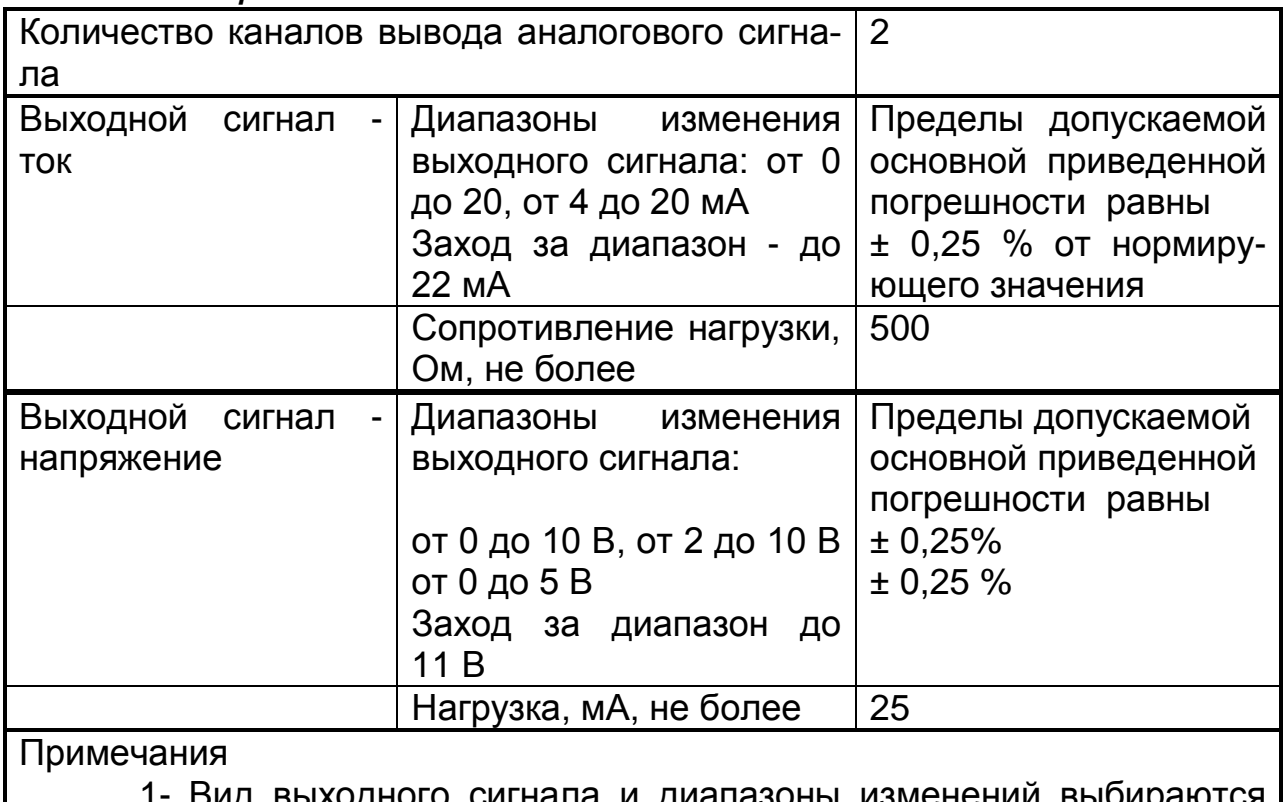

- ла и диапазоны изменений при конфигурировании;
- 2- Нормируюшее значение разность верхнего и нижнего пределов изменения выходного сигнала.

1.3.5 Пределы допустимой дополнительной погрешности канала вывода аналогового сигнала при изменении температуры окружающей среды равны  $\pm$  0,1 %/ 10 °С.

1.3.6 Открытый коллектор, ОК, предназначен для контроля состояния прибора. При нормальном состоянии прибора ОК закрыт, в случае ошибки – открыт. Параметры ОК:

 $-$  Imax = 200 мА (ток открытого ОК);

- Umax = 28 В (напряжение закрытого ОК);

- Uon/max = 2 В и 200 мА.

1.3.7 Характеристики сигнализации приведены в таблице 6.

### *Таблица 6*

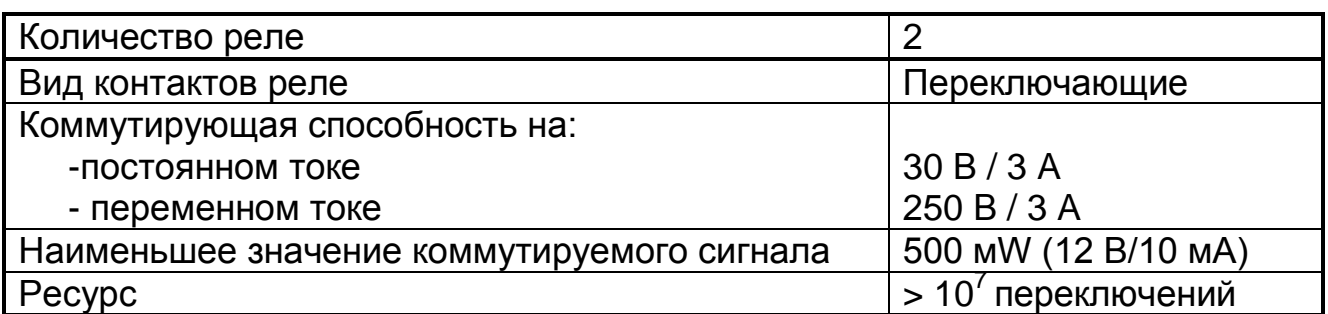

1.3.8 Характеристики взрывозащиты (для взрывозащищенных исполнений) приведены в таблице 7.

#### *Таблица 7*

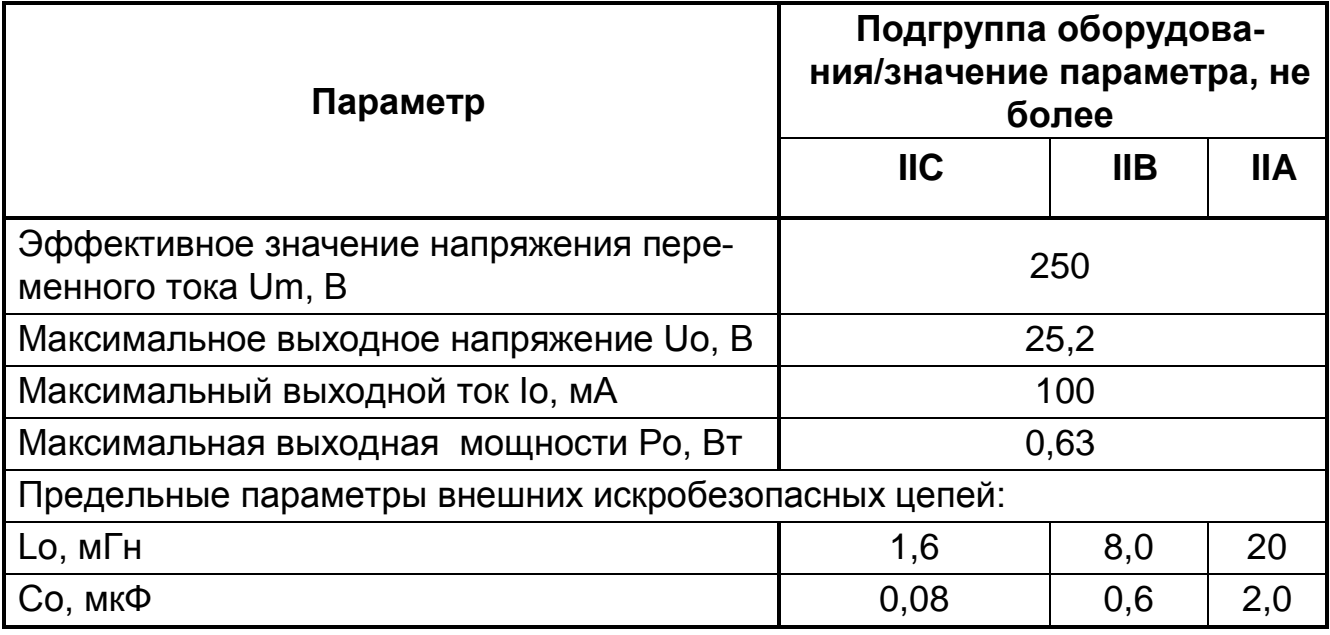

1.3.9 Общие характеристики прибора приведены в таблице 8.

### *Таблица 8*

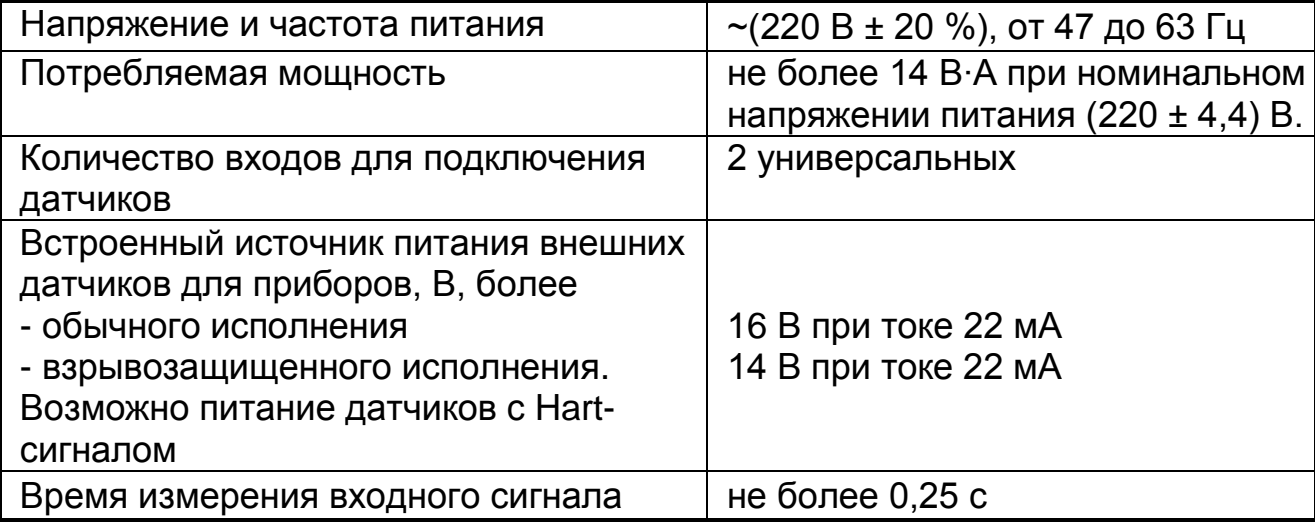

### *Продолжение таблицы 8*

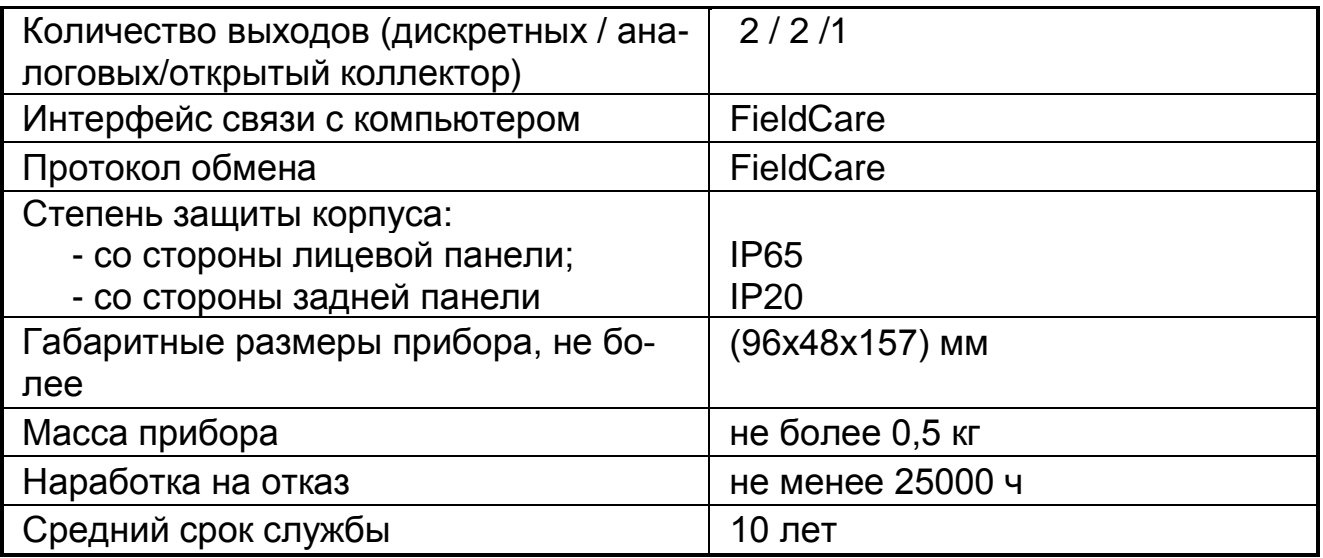

1.3.10 Сопротивление и прочность изоляции приведены в таблице 9.

### *Таблица 9*

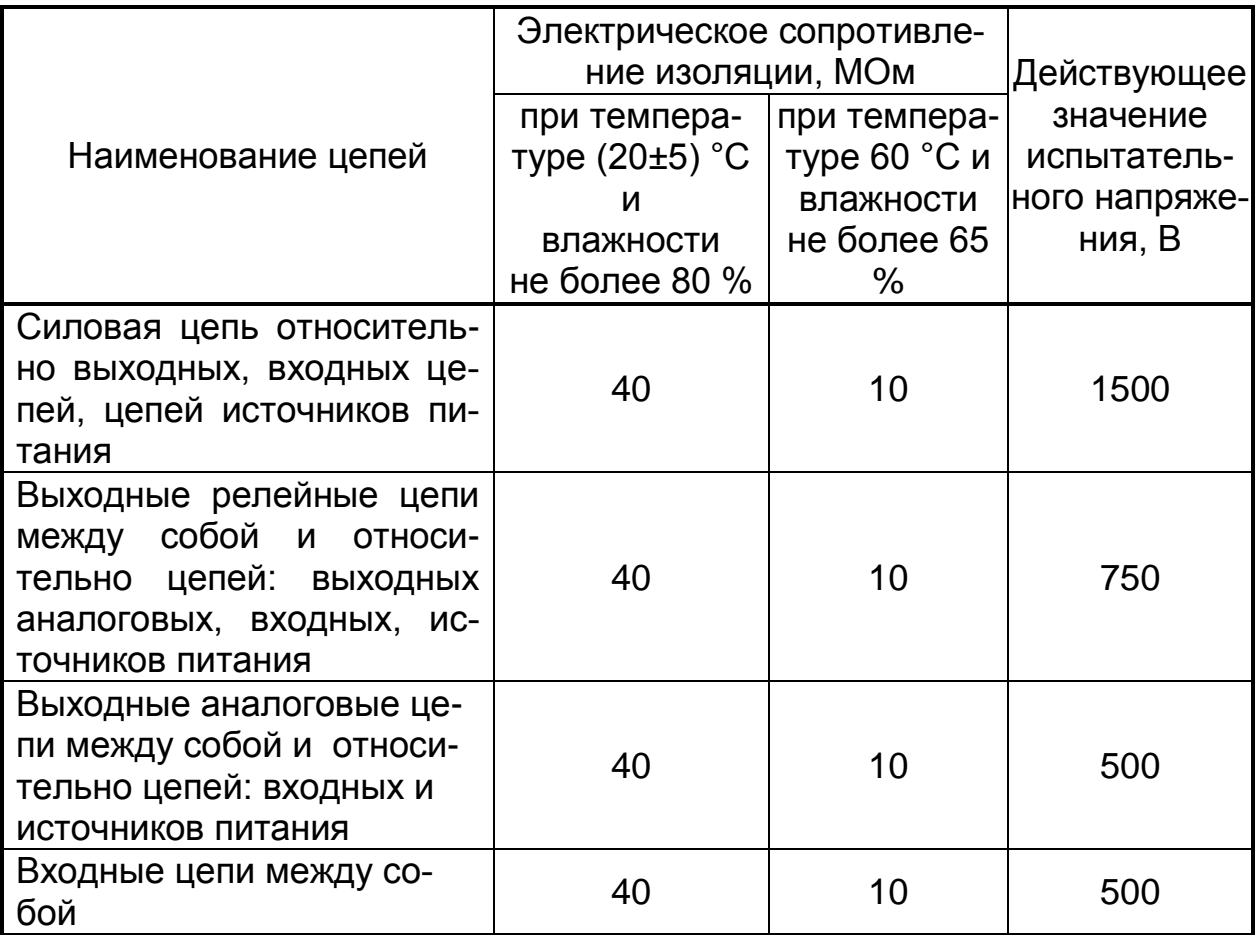

1.3.11 В приборе обеспечивается возможность идентификации программного обеспечения (ПО)

1.3.12 Защита внутреннего программного обеспечения от изменения обеспечивается на этапе программирования микропроцессора: после записи рабочей программы становится невозможно прочитать или изменить какую-либо часть программы.

Калибровочные коэффициенты, обеспечивающие метрологические характеристики прибора, хранятся в перепрограммируемой микросхеме, защищённой от несанкционированного изменения программно - вход в режим калибровки защищен паролем. Несанкционированное изменение настоек регулятора защищено паролем.

Программа верхнего уровня FieldCare, поставляемая по заказу и работающая в комплекте с прибором, предназначена для проверки работоспособности прибора. При соединении с компьютером показывает и изменяет такие настройки прибора как входной сигнал (тип датчика, диапазон измерения, уставки), время/ дату/ год; показывает результаты измерений по двум каналам. Никакой математической обработки в программе верхнего уровня по результатам измерения не предусмотрено.

Идентификационные данные регулятора приведены в таблице 10.

### Таблица 10

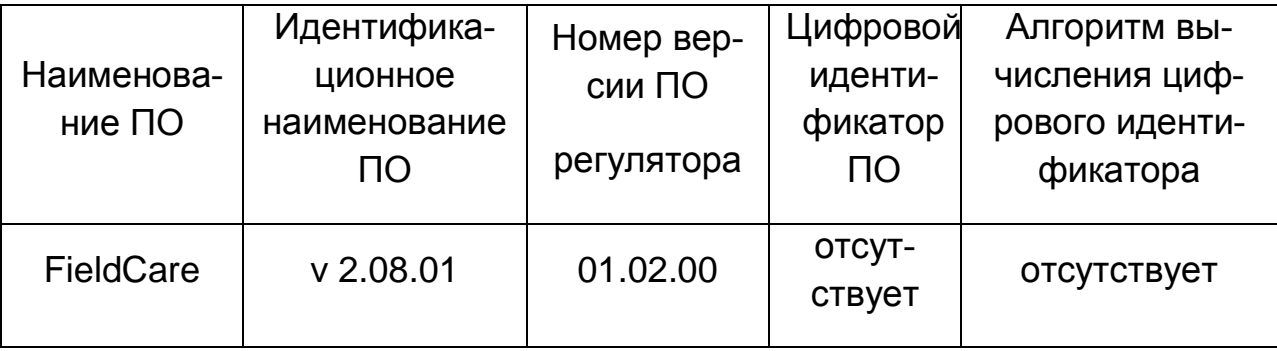

1.3.13 Защита ПО от непреднамеренных и преднамеренных изменений соответствует уровню «А» по МИ 3286-2010.

Защита регулятора от преднамеренного изменения ПО через внутренний интерфейс (вскрытие прибора) обеспечивается нанесением гарантийной наклейки на корпус прибора (рисунок 3).

#### 1.4 Условия эксплуатации:

- закрытые взрывобезопасные помещения без агрессивных паров и га-30B;

– температура окружающего воздуха от минус 20 °С до 60 °С;

 относительная влажность воздуха до 80 % при 25 °С и более низких температурах без конденсации влаги;

- атмосферное давление от 86 до 106 кПа;
- напряжение питания от 24 дo 230 В AC/DC от 50 до 60 Гц.

#### **1.5 Устройство прибора**

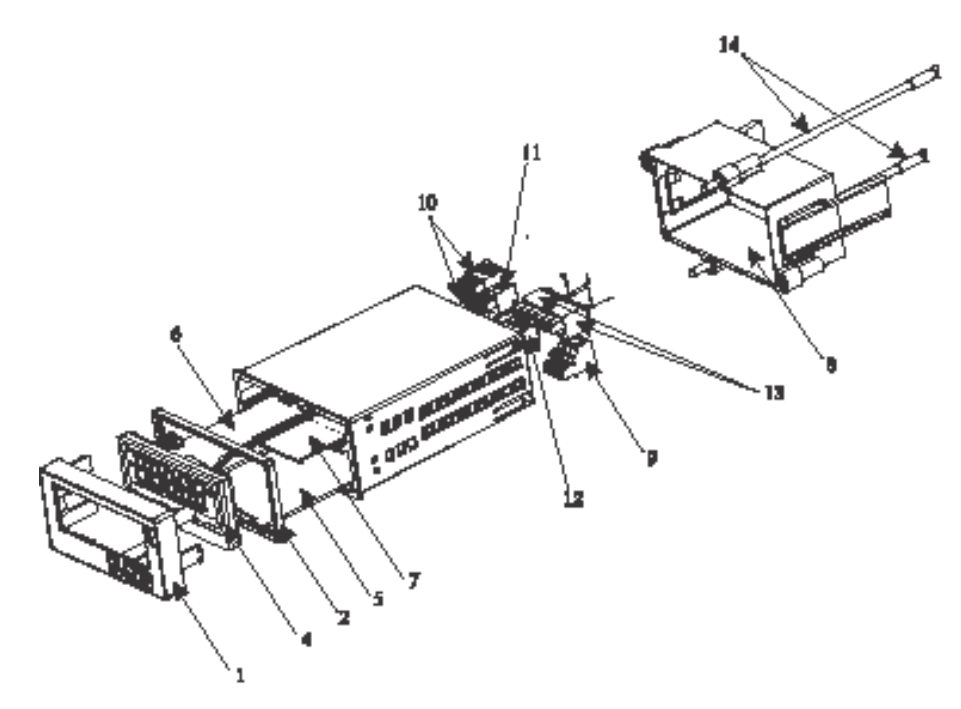

1 – Передняя панель с клавиатурой; 2 – уплотнение; 4 – плата центрального процессора; 5 -7 – платы печатного монтажа; 8 – крепежная рама; 9-13 – ответные части разъемов для подключения внешних соединений; 14 – стержни с резьбой.

Рисунок 1 – Устройство прибора

#### **1.6 Конструкция прибора**

1.6.1 Передняя панель прибора приведена на рисунке 2.

На передней панели размещены дисплей и клавиатура прибора.

Дисплей состоит из двух частей: пятизначного семисегментного цифрового табло с подсветкой и графического табло.

Цифровое табло используется для вывода результатов измерений и вычислений, графическое табло в рабочем режиме используется для вывода названия канала, единиц измерения или барграфа, в режиме конфигурирования – для выбора пунктов и подпунктов меню и значений выбираемых параметров

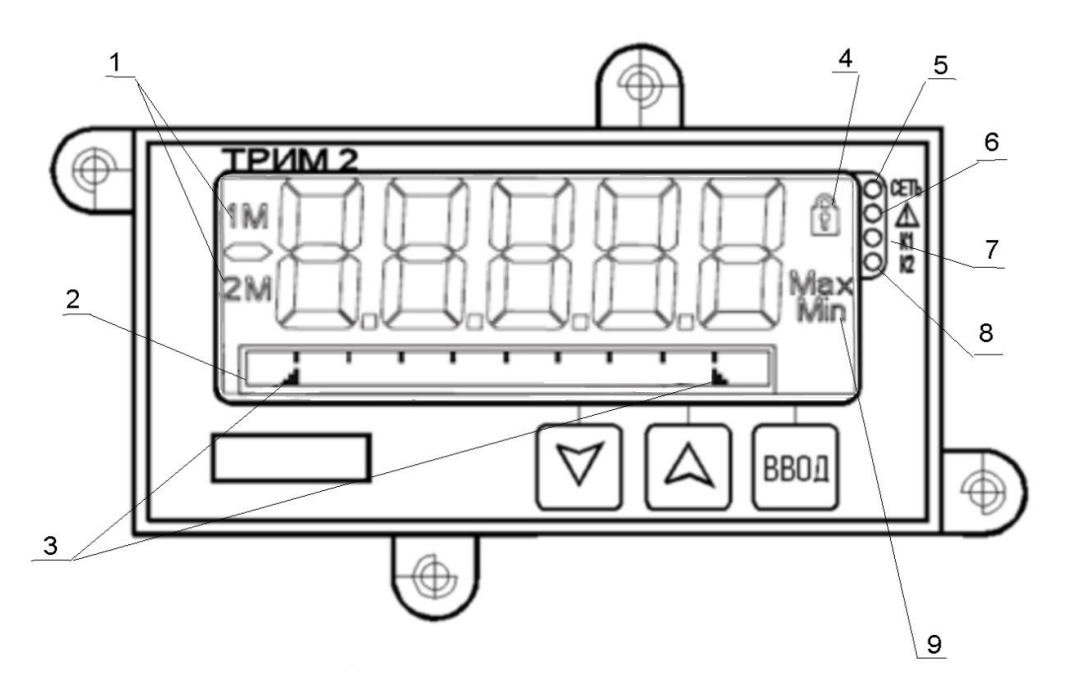

1 – Обозначение канала, информация которого выводится на дисплей:1 (2) – результат измерений аналогового входа 1 (2); 1М (2М) – результат вычислений математического канала 1 (2);

2 – Графическое табло для вывода названия канала, единиц измерения, барграфа;

- 3 индикаторы предельных значений на барграфе;
- 4 Символ замка показывает, что прибор заблокирован;
- 5 Зеленый индикатор подачи напряжения питания;
- 6 Красный индикатор включается при возникновении ошибки;
- 7, 8 Желтый индикатор включается при подаче питания на реле 1, 2;
- 9 Минимальное/максимальное значение.

#### Рисунок 2 – Дисплей прибора

1.6.2 В рабочем режиме значения значков на цифровом табло приведены в таблице 11.

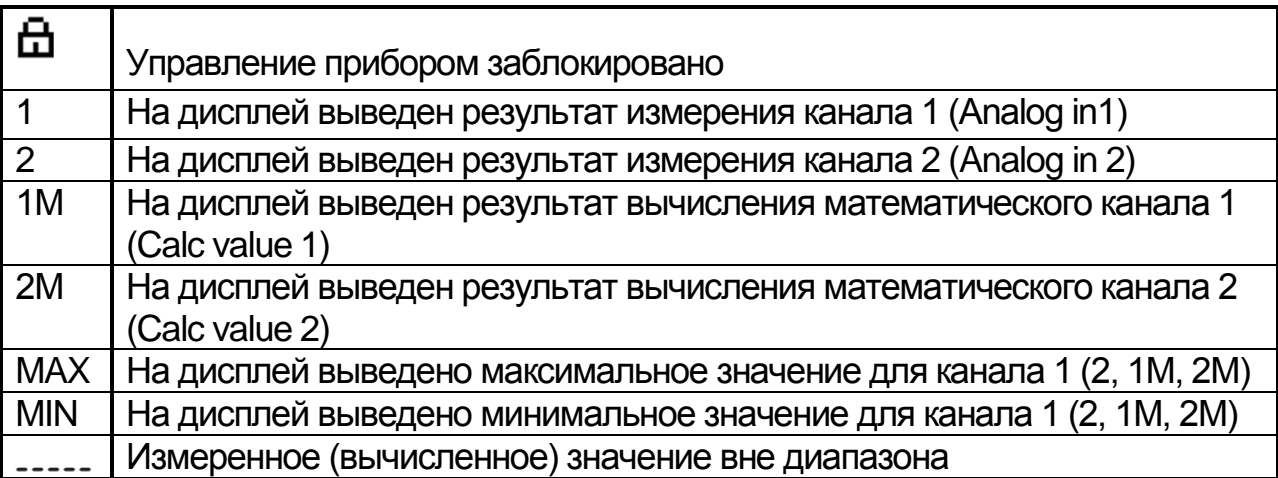

#### *Таблица 11*

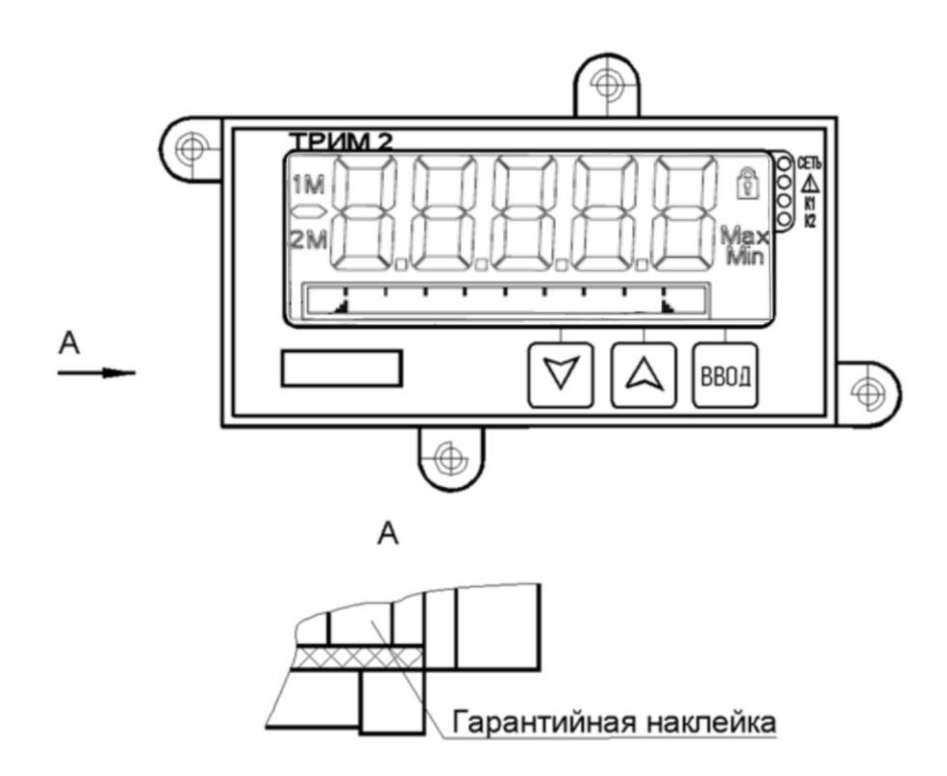

Рисунок 3 - Защита ПО гарантийной наклейкой

1.6.3 Значки на графическом дисплее в режиме конфигурирования приведены в таблице 12

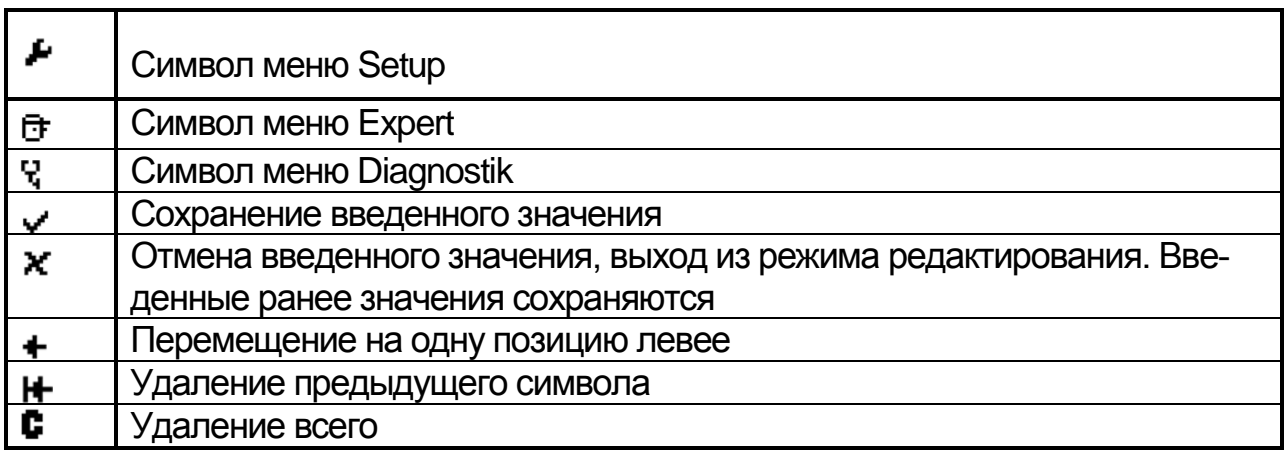

Таблица 12

 $``\#", ``\$", ''''", ''''", ''''", ''(", ``\$", '''.''$ 

Для числовых надписей можно использовать цифры от 0 до 9 и десятичная точка.

- 1.6.4 Клавиатура прибора состоит из трех кнопок.
	- **ВВОД**
- Вызов главного меню
- Подтверждение записи
- Выбор параметра или подменю

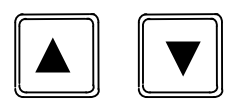

В пределах меню:

•Прокрутка предлагаемых элементов/символов меню

• Изменение значения выбранного параметра (увеличение или уменьшение)

В рабочем режиме прибора:

• Вывод на дисплей включенных измерительных и математических каналов, а также минимального и максимального значений для всех активных каналов

1.6.5 Измерительные каналы

У прибора есть два универсальных входа *Analog in 1* и*Analog in 2* для измерения сигналов тока (*Current*), напряжения (*Voltage*), термопреобразователей сопротивления (*RTD*) или термопар (*TC*). Прибор осуществляет контроль целостности линий связи.

Каждый вход сохраняет наименьшее и наибольшее значение результатов измерений. Эти значения могут быть выведены на дисплей индивидуально для каждого канала.

Каждые 15 минут выбираются минимальные/максимальные значения. При выключении питания регистрация значений прекращается. Регистрация начинается при включении устройства. Циклы регистрации не синхронизированы по времени.

Минимальные/максимальные значения могут быть выбраны для контроля при помощи реле.

1.6.6 Математические каналы

Прибор может обеспечить вычисление по двум математическим каналам *Calc value 1* и *Calc value 2*. Вычисление может производиться по функциям, приведенным в таблице 13.

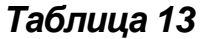

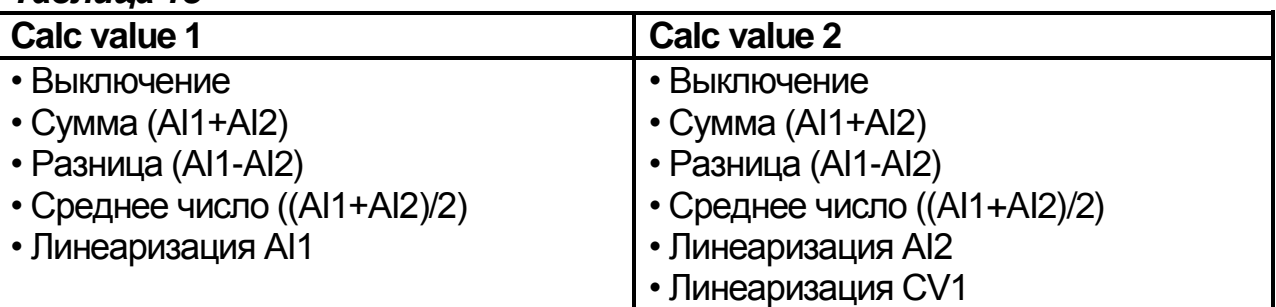

Прибор может осуществлять линеаризацию двух параметров, каждый до 32 точек линеаризации. Это обычно 'Calc value 1' и 'Calc value2', если линеаризация выбрана для вычисления. Х-координата и Ү-координата должна быть определена для каждой точки линеаризации. Линеаризация может быть включена индивидуально.

1.6.7 Каналы вывода аналогового сигнала

Прибор имеет два аналоговых выхода Analog out 1, Analog out 2 со следующим функциональным назначением:

- Off: выключено

или преобразование в аналоговый сигнал результатов измерений или вычислений каналов:

- Analog in 1: измерительный канал 1

- Analog in 2: измерительный канал 2

- Calc value 1: математический канал 1

- Calc value 2: математический канал 2

Номинальная статическая характеристика преобразования линейная от результатов измерений (вычислений).

Нижний и верхний пределы преобразуемого сигнала, соответствующие пределам выходного аналогового сигнала, задаются при конфигурировании.

Диапазон изменения выходного аналогового сигнала соответствует Намюру NE43, то есть используется диапазон от 3.8 до 20.5 мА. Если значение продолжает увеличиваться (или уменьшаться), ток остается в пределах 3.8mA или 20.5 мА.

Для выходных сигналов от 0 до 20 мА или напряжение заход за диапазон составляет 10 %.

1.6.8 Сигнализация и релейные выходы

У прибора есть два реле Relay 1, Relay 2, которые могут быть выключены или выбраны для контроля, Assignment:

- результата измерения Analog input 1, Analog input 2;

- результата вычисления Calc value 1, Calc value 2;

- ошибки прибора " Error".

Уставки Set point. Set point 2 для реле вводится, как численное значение, включая положение десятичной запятой. Set point, Set point 2 две уставки используются только для функций Out-band, In-band.

В состоянии ошибки " Error" реле функционирует, как индикатор ошибки или выключателя при каждой ошибке или тревоге.

В приборе для каждого реле выбирается значение уставки, функция срабатывания реле, время вычисления скорости и гистирезис.

Функцией срабатывания реле Function может быть выбрано:

- Off, отключение;

 $-$  Min., меньше;

- Мах., больше:

- Gradient, скорость изменения;

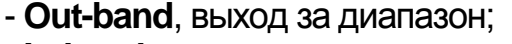

- **In-band,** вхождение в диапазон.

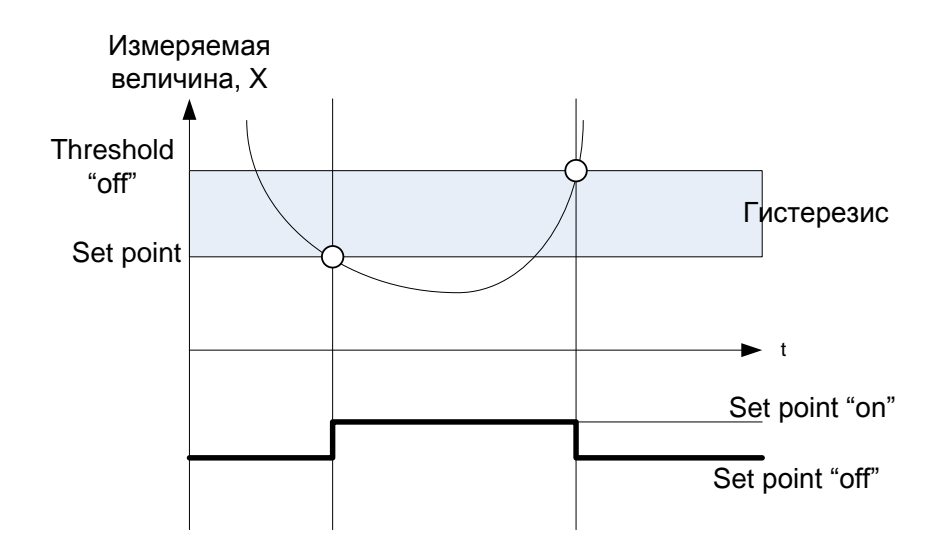

*Уровни срабатывания:*

*- Set point "on", когда контролируемое значение меньше уставки Set point; отпускание;*

*- Set point "off", когда контролируемое значение больше (уставки+гистерезис), Threshold "off".* 

Рисунок 4 - Работа реле при выборе функции**Min.**

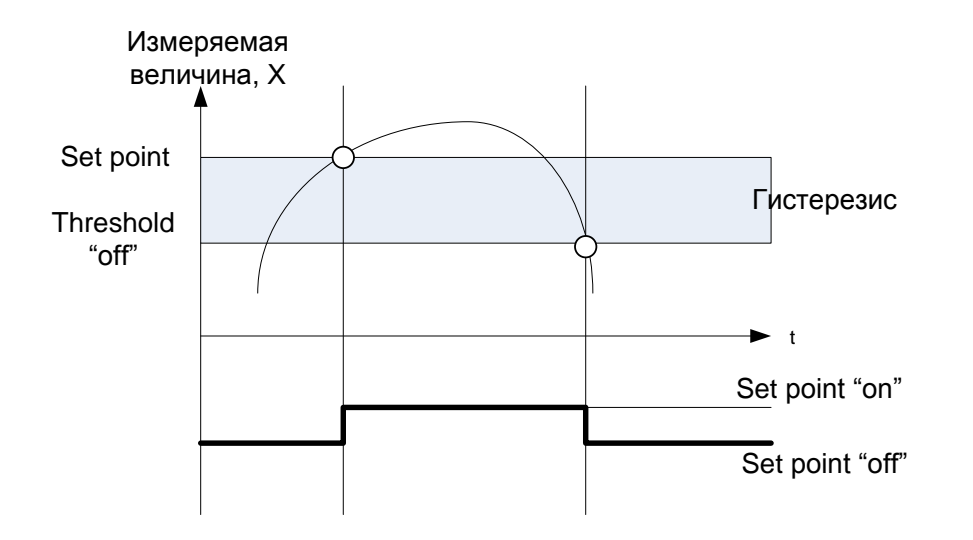

*Срабатывание, когда контролируемое значение больше уставки Set point; отпускание, когда контролируемое значение меньше (уставкигистерезис) Threshold "off".*

Рисунок 5 - Работа реле при выборе функции **Max**

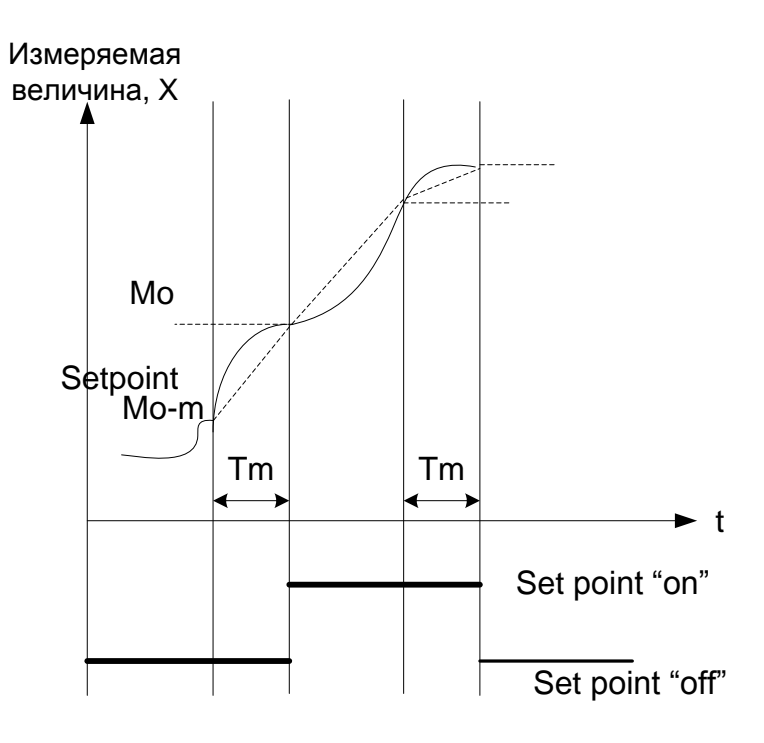

" Gradient " - эта функция используется для контроля скорости изменения входного сигнала в течение долгого времени. Сигнализация срабатывает, если измеренное значение больше или меньше уставки. Если задана положительная уставка, то осуществляется контроль скорости увеличения параметра.

В случае отрицательной уставки контролируется скорость уменьшения параметра. Для контроля скорости изменения параметра гистерезис не задается.

Для уменьшения чувствительности контроля скорости изменения параметра можно увеличить промежуток времени для вычисления скорости. Для вычисления скорости задается время Time base, Tm.

Рисунок 6 – Работа реле при выборе функции Gradient

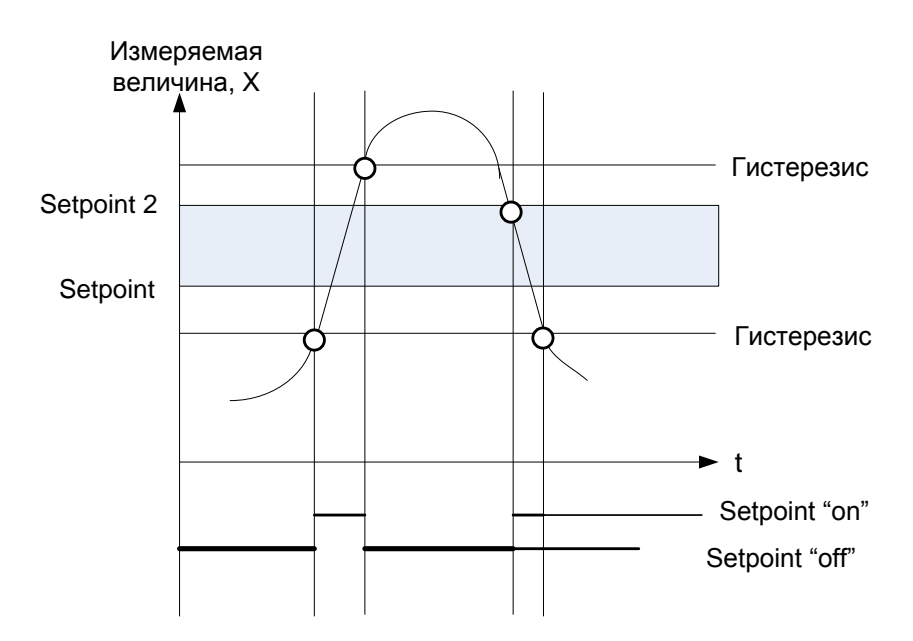

*Сигнализация срабатывает, когда контролируемый параметр находится в пределах диапазона между (Set point – гистерезис) (Set point 2+гистерезис), и отпускает, когда параметр выходит за уставки*

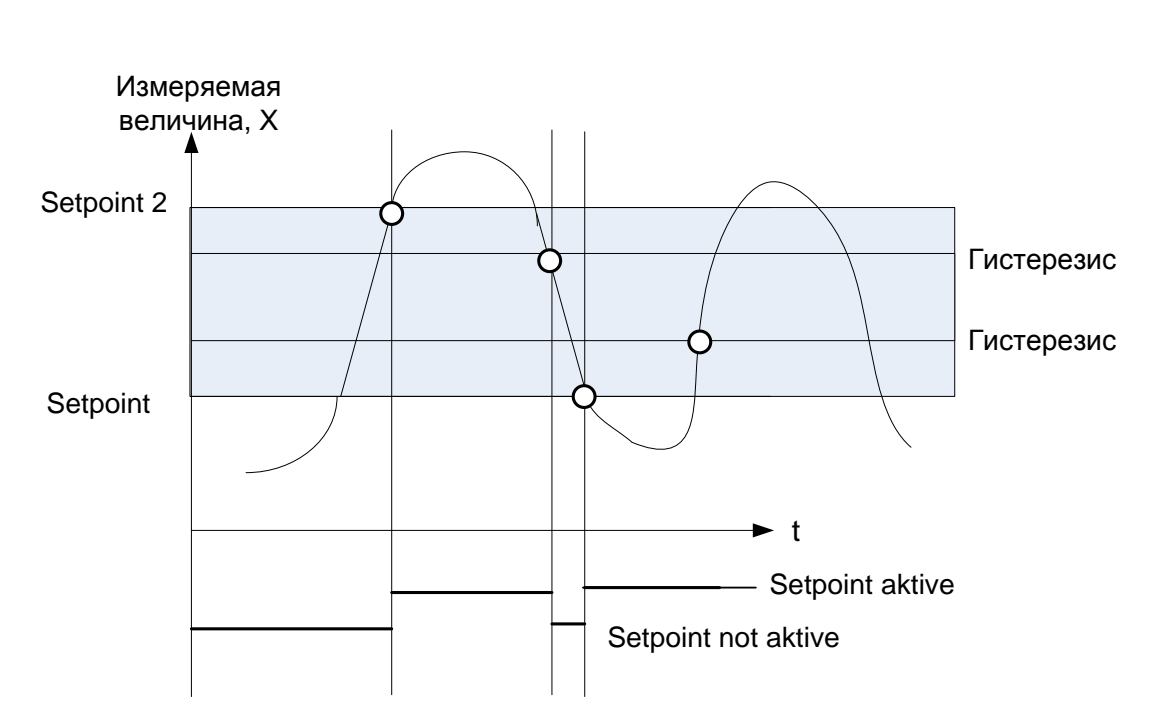

Рисунок 6 – Работа реле при выборе функции**Out-band**

*Срабатывание сигнализации при выходе контролируемого параметра за верхнюю или нижнюю уставки.* 

Рисунок 7 – Работа реле при выборе функции **In-band**

При конфигурировании вводится абсолютная величина гистерезиса в единицах контролируемого параметра (например, уставка «больше» Set point Max = 100 м., гистерезис = 1 м, реле срабатывает на 100 м., отпускает на 99 м)

Кроме гистерезиса и уставки может быть активизирована задержка, тогда при выходе параметра за уставку срабатывание сигнализации наступает, если выход за пределы уставки длится больше заданного значения задержки.

1.6.9 Вывод на индикацию

Вывод на индикацию возможен отдельно для цифрового графического табло. На индикацию можно вывести все активные каналы (измерительные и математические).

При включении индикации активного канала на цифровое табло выводится результат измерения или вычисления. Возможно отключение индикации активного канала.

Для индикации на графическом табло возможны варианты:

- Unit - вывод единицы измерения канала;

- Bar graph - результат измерения (вычисления) выводится на барграф в аналоговом виде:

- Bargr+unit – результат измерения (вычисления) + единица измерения;

- TAG+unit - название канала + единица измерения

Кроме того, возможно выбрать:

- KOHTDACTHOCTL, **Contrast**,  $OT 1 \text{ to } 7$ ;

- яркость, **Brightness**, от 1 до 7;

-время переключения индикации с одного канала на другой, Alternating time,  $B \subset (3; 5 \text{ with } 10 \text{ c})$ .

Если несколько каналов являются активными, то прибор осуществляет автоматическую поочередную индикацию каналов.

Неактивизированные аналоговые и математические каналы, минимальные и максимальные значения могут появлятся на дисплее в течение 5 с при нажатии ' ▲' и ' ▼'

#### 1.7 Обеспечение взрывозащиты

Искробезопасные исполнения приборов ТРИМ2 предназначены для совместной работы с взрывозащищенными датчиками в искробезопасном исполнении, удовлетворяющими параметрам внешней нагрузки Uo, lo, Lo, Со (см. требования в таблице 7).

Искробезопасность входной цепи приборов обеспечивается конструктивно.

Проводить ремонт и восстанавливать прибор имеет право только предприятие-изготовитель.

#### **2 ИСПОЛЬЗОВАНИЕ ПО НАЗНАЧЕНИЮ**

#### **2.1Эксплуатационные ограничения**

2.1.1 При эксплуатации, техническом обслуживании и поверке необходимо соблюдать требования ГОСТ 12.3.019-80, «Правил эксплуатации электроустановок потребителей» и «Правил охраны труда при эксплуатации электроустановок потребителей».

2.1.2 Не допускается попадание влаги на контакты выходных разъемов и внутренние элементы прибора. Запрещается использование прибора в агрессивных средах с содержанием в атмосфере кислот, щелочей, масел.

2.1.3 Подключение, регулировка и техническое обслуживание прибора должны производиться только квалифицированными специалистами, изучившими настоящее руководство по эксплуатации.

2.1.4 Приборы размещать в помещениях с температурой, изменяющейся в диапазоне рабочих температур, с чистым и сухим воздухом.

2.1.5 Приборы монтировать в щитах с размерами выреза в щите (91+0,2) ×(43+0,2) мм. Последовательность установки в щит показана на рисунке 9.

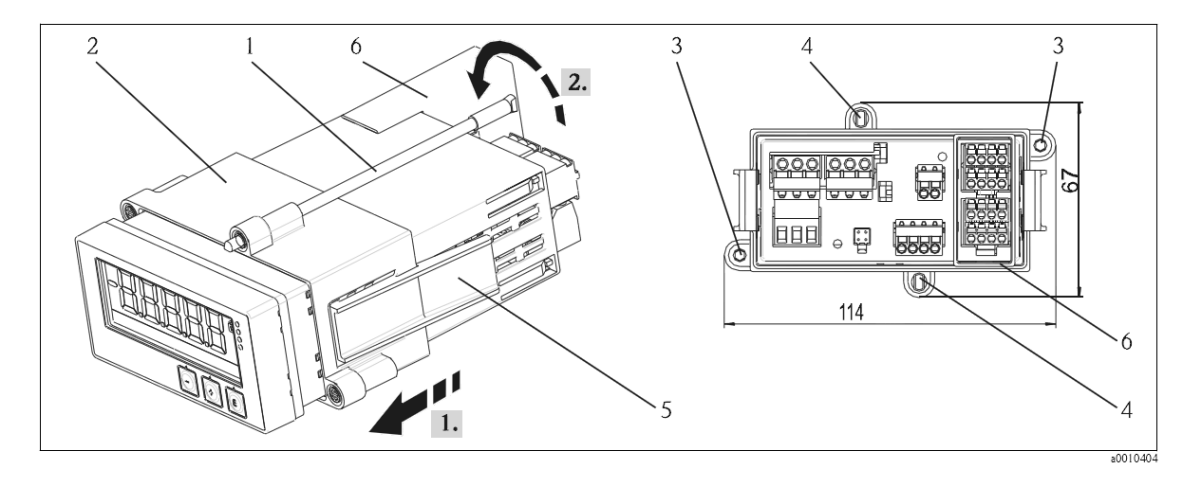

а) снимите крепежную раму(2), завинтите резьбовые стержни (1) в отверстия на крепежной раме. Для крепления предусмотрены четыре противостоящих положения. Можно использовать два;

б) прибор с уплотнительным кольцом установить в вырезе щита так, чтобы лицевая панель прибора была с лицевой панели щита;

в) установите на корпус крепежную раму. Для этого держите прибор в горизонтальном положении и перемещайте крепежную раму (2) с резьбовыми стержнями по корпусу до щита в положение (1);

г) затем зафиксируйте положение прибора при помощи резьбовых стержней.

Рисунок 8 – Установка прибора в щит

2.1.6 Монтаж внешних подключений осуществляйте в соответствии с приложением А.

2.1.8 При подключении датчиков, соединительные провода перевейте с шагом 3 см и поместите в стальные трубы, надежно заземленные у прибора.

2.1.9 Подключение ТП осуществляйте термокомпенсационными проводами в соответствии с таблицей 11. Термопары с номинальной статической характеристикой **В** допускается подключать медными проводами.

*Таблица 11*

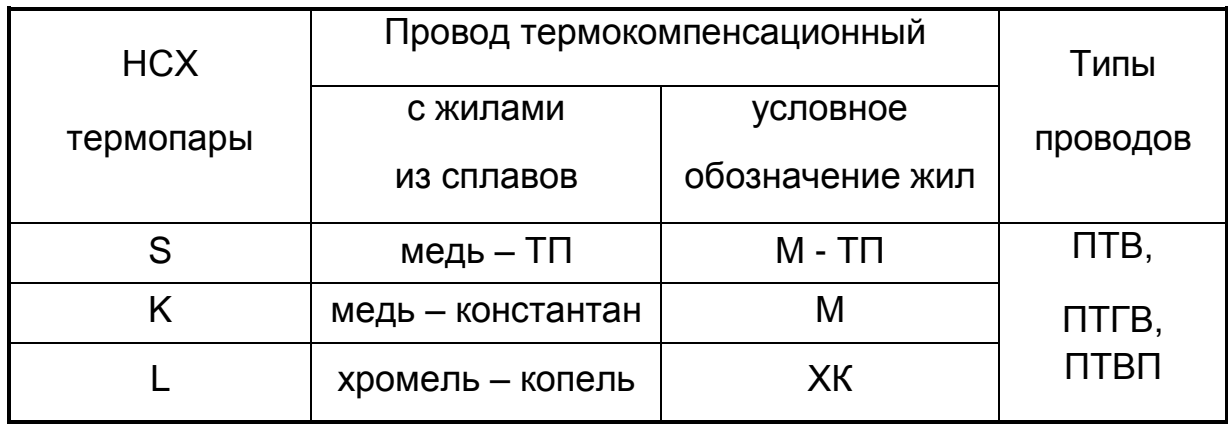

**Адреса приобретения компенсационных проводов:**

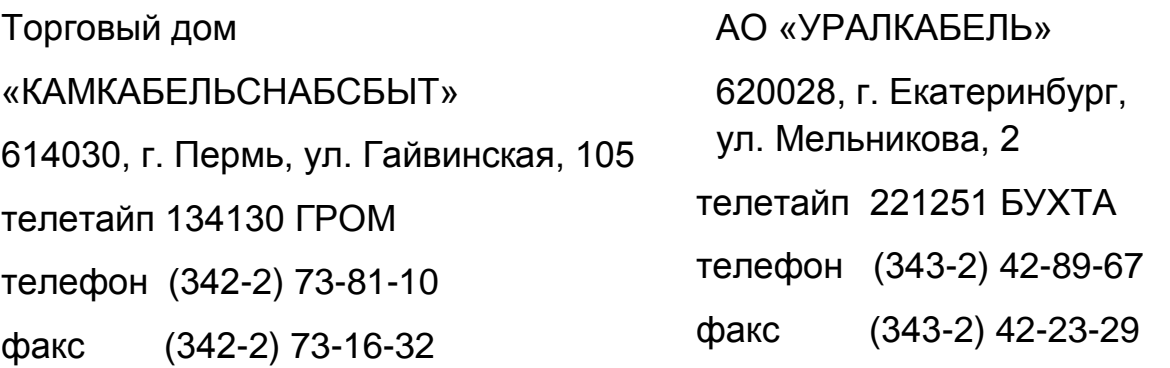

Допускается подключать термопары термоэлектродными проводами, соответствующими НСХ подключаемой термопары

#### **2.2 Подготовка к работе**

2.2.1 При получении прибора проверьте сохранность тары. В случае ее повреждения следует составить акт и обратиться с рекламацией к транспортной организации.

2.2.2 В зимнее время ящики с прибором в отапливаемом помещении не менее, чем через 8 ч после внесения их в помещение.

2.2.3 Проверьте комплектность в соответствии с паспортом.

2.2.4 Сохраняйте паспорт, который является юридическим документом при предъявлении рекламации предприятию-изготовителю и поставщику.

#### **2.3 Монтаж внешних связей**

2.3.1 Общие требования

Питание прибора рекомендуется производить от источника, не связанного непосредственно с питанием мощного силового оборудования. Во внешней цепи следует установить выключатель питания, обеспечивающий отключение прибора от сети.

Питание каких-либо устройств от сетевых контактов прибора запрещается.

Клеммные соединители прибора, предназначенные для подключения сети питания и внешнего силового оборудования, рассчитаны на максимальное напряжение 250 В. Во избежание электрического пробоя или перекрытия изоляции подключение к контактам прибора источников напряжения выше 250 В запрещается.

Для защиты входных цепей прибора от возможного пробоя зарядами статического электричества, накопленного на линиях связи «прибор – датчики», перед подключением к входному клеммному соединителю прибора жилы линий связи следует кратковременно соединить с винтом заземления щита для снятия заряда.

Схемы подключения датчиков и исполнительных устройств к приборам различных исполнений приведены в Приложении А.

#### **2.3.2 Указания по монтажу**

Подготовьте кабели для соединения прибора с датчиками, исполнительными механизмами и внешними устройствами и источником питания. Для обеспечения надежности электрических соединений рекомендуется использовать кабели с медными многопроволочными жилами, концы которых перед подключением следует тщательно зачистить и облудить. Зачистку жил кабелей необходимо выполнять с таким расчетом, чтобы их оголенные концы после подключения к прибору не выступали за пределы клеммного соединителя.

Сечение жил кабелей вторичных цепей не должно превышать  $1,5$  мм<sup>2</sup>.

Максимальное сечение проводов цепей датчиков – не более 2,5 мм2.

При прокладке кабелей следует выделить линии связи, соединяющие прибор с датчиками, в самостоятельную трассу (или несколько трасс), располагая ее (или их) отдельно от силовых кабелей, а также от кабелей, создающих высокочастотные и импульсные помехи.

Для защиты входных устройств прибора от влияния промышленных электромагнитных помех, линии связи прибора с датчиками следует экранировать. В качестве экранов могут быть использованы специальные кабели с экранирующими оплетками, бронешланги или заземленные стальные трубы подходящего диаметра.

#### **2.3.3 Подключение датчиков**

Схема подключения датчиков приведена в приложении А.

2.3.3.1 Подключение ТП или реостатных датчиков рекомендуется использовать 4-х проводную схему подключения датчиков. В этом случае гарантируется высокая точность измерений и отсутствие влияния на результат измерений изменения сопротивлений проводов линии связи.

Можно подключить датчик также и по 3-х и 2-х проводной схеме (например, с целью использования уже имеющихся на объекте линий связи). Однако при этом отсутствует полная компенсация сопротивления соединительных проводов и поэтому может наблюдаться некоторая зависимость показаний прибора от сопротивления линии связи и колебаний температуры проводов.

2.3.4 Подключение ТП к прибору смотри п. 2.1.9.

*ВНИМАНИЕ!* Рабочий спай термопары должны быть электрически изолирован от внешнего оборудования! Запрещается использовать термопары с неизолированным рабочим спаем.

2.3.5 Подключение активных датчиков, имеющих унифицированный выходной сигнал тока или напряжения, приведено на рисунках 9, 10.

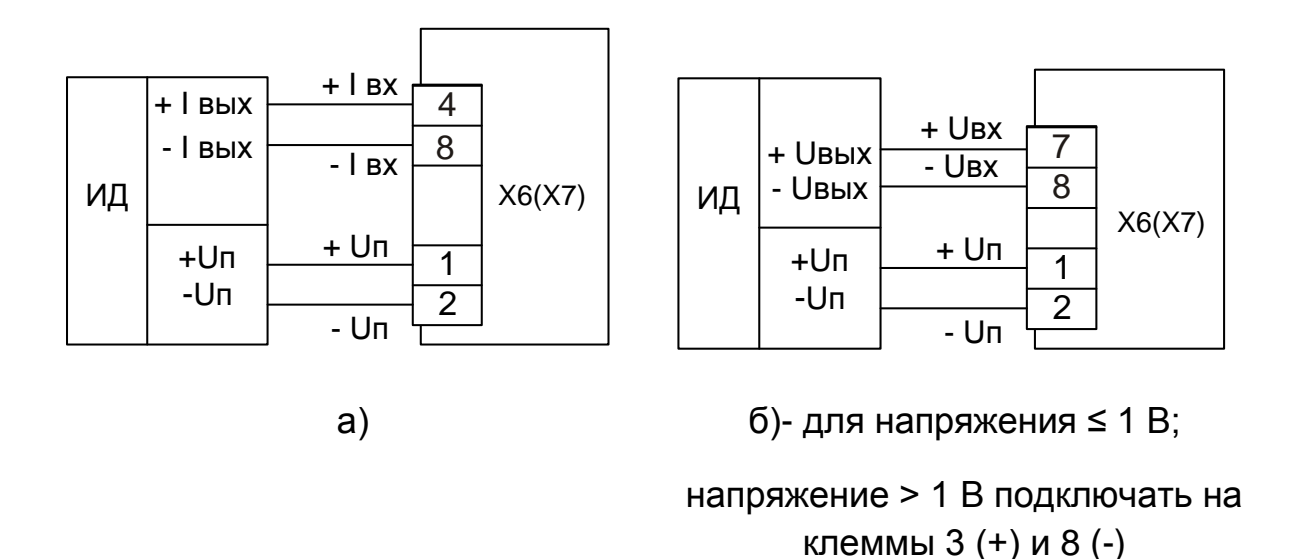

*Рисунок 9 – Подключение активных датчиков с унифицированными выходными сигналами тока (а) или напряжения (б) и имеющими раздельные цепи питания.*

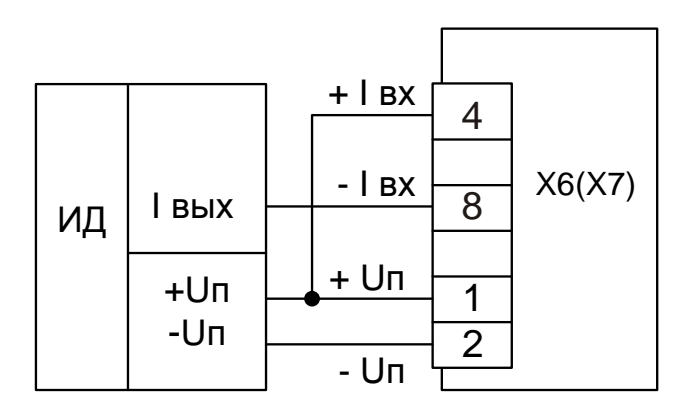

*Рисунок 10 – Подключение активных датчиков, с унифицированными выходными сигналами тока, имеющих раздельные цепи питания и трехпроводную схему соединения.*

#### **2.3.6 Подключение внешних устройств управления**

2.3.6.1 Подключение нагрузки к выходным устройствам типа «электромагнитное реле» приведено на рисунке 11.

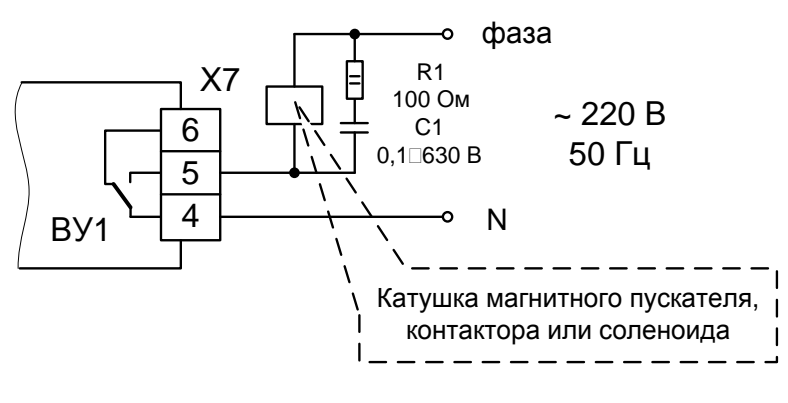

Рисунок 11

При управлении электромагнитными устройствами, имеющими значительную индуктивность (например, соленоиды электромагнитных клапанов, катушки электромагнитных пускателей, реле и контакторов), ре-RCкомендуется применять варисторы или помехоподавляющие цепочки в соответствии со схемой, представленной на рисунке 11.

Применение RC-цепочек сглаживает и ограничивает коммутационные перенапряжения на элементах схем управления и, в конечном итоге, обеспечивает необходимую помехозащищенность работы приборов. Кроме того, RC-цепочка снижает искрообразование на контактах управляющего реле и тем самым увеличивает ресурс его работы.

2.3.6.2 Подключение нагрузки к каналу вывода аналогового сигнала с токовым выходом показано на рисунке 12

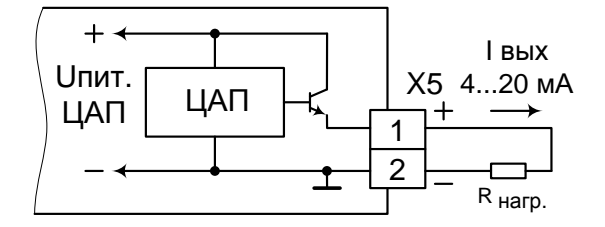

На рисунке показано подключение нагрузки для канала 2 прибора.

Для канала 1 нагрузка подключается к Х6/3,4

Рисунок 12

#### **2.4 Конфигурирование прибора**

Меню прибора состоит из разделов:

- **Display menu;**
- **- Setup menu;**
- **- Diagnostics menu;**
- **- Expert menu.**

Функциональное назначение клавиш при конфигурировании:

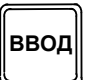

- Вызов главного меню
- Подтверждение записи
- Выбор параметра или подменю

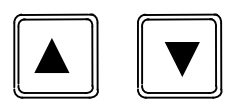

- В пределах меню:
- •Прокрутка предлагаемых элементов/символов меню
- Изменение значения выбранного параметра (увеличение или уменьшение)
- В рабочем режиме прибора:

• Вывод на дисплей включенных измерительных и математических каналов, а также минимального и максимального значений для всех активных каналов

Перемещение по подпунктам меню при нажатии клавиш ▼ или ▲. Вход в подпункт меню при нажатии клавиши **ВВОД.**

Кнопки "▲" и " ▼" можно использовать для быстрого вывода на дисплей всех активных каналов (входы и математические каналы). Измеренные или расчетные значения индицируются в течение 5 секунд. Название канала появляется на графическом индикаторе. Максимальное и минимальное значение выводится для каждого активного канала.

**Из меню можно выйти в любое время, нажимая '▲' и '▼' одновременно. Любые изменения сбрасываются**.

**'x Back'** - выход к меню более высокого порядка.

Осторожно вводите пароли (коды доступа), не забывайте их. При выходе из производства все пароли равны **0000.**

#### **2.4.1 Display menu**

Дает возможность выбрать информацию, выводимую на дисплей.

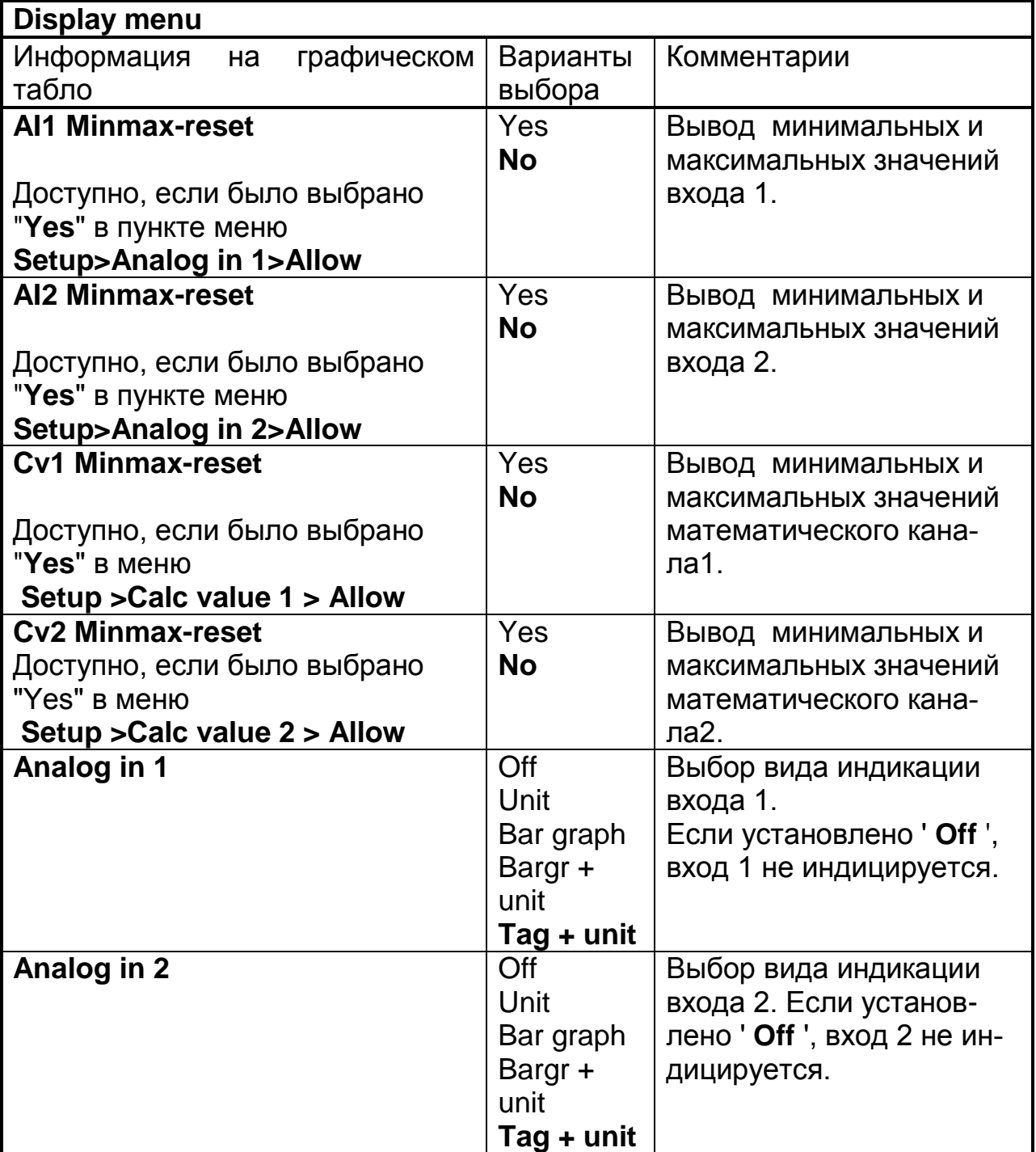

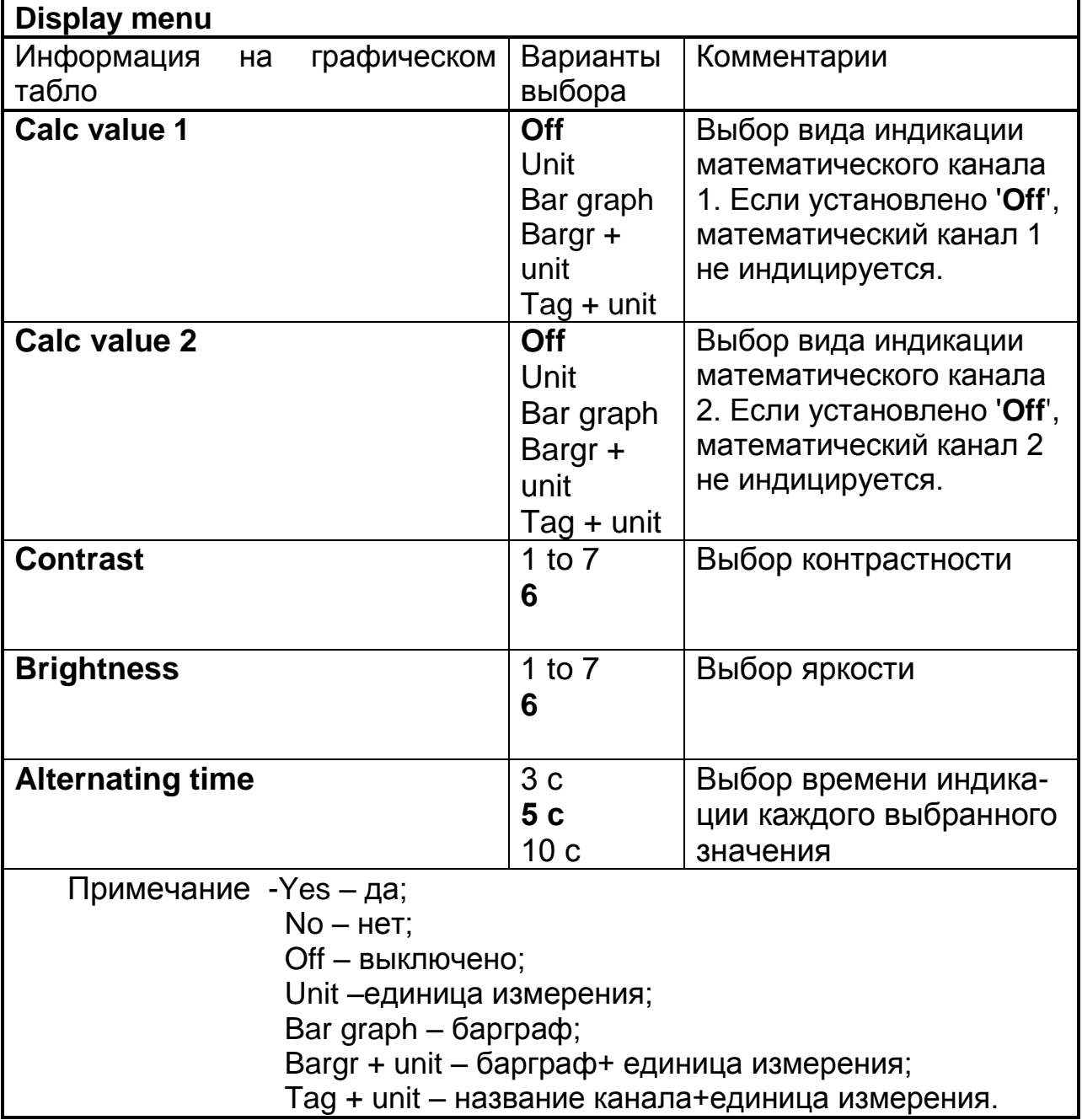

### **2.4.2 Setup menu**

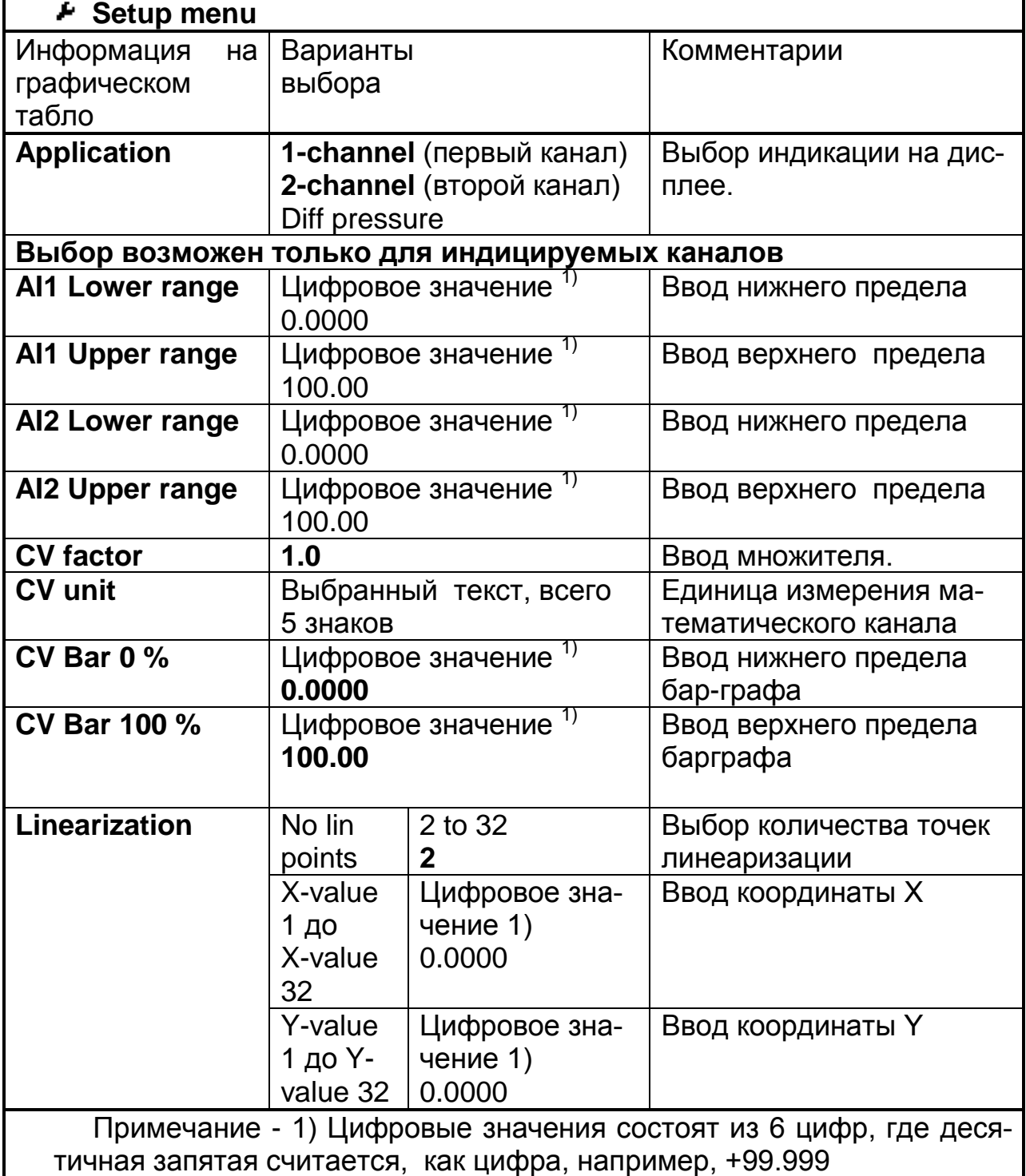

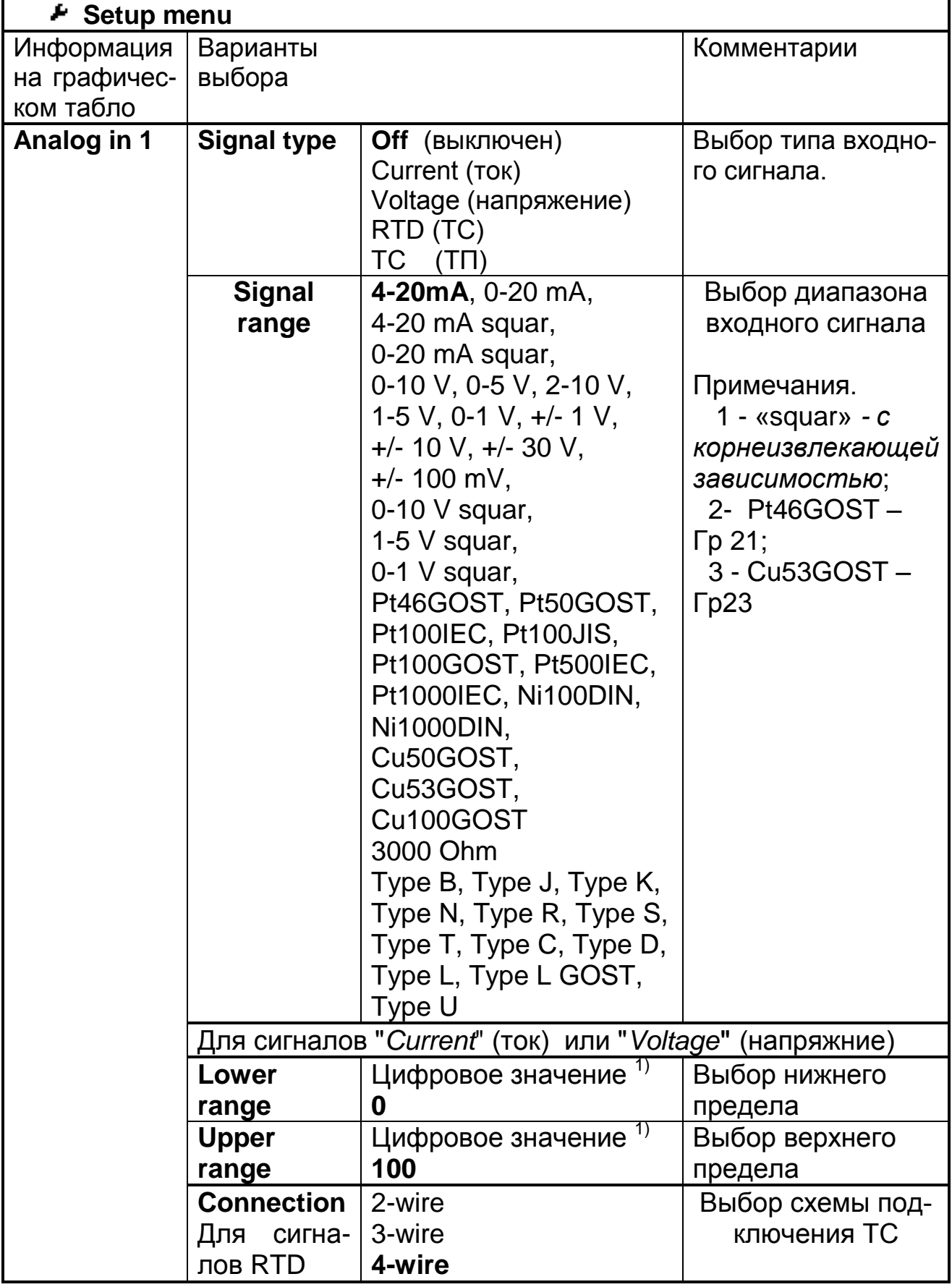

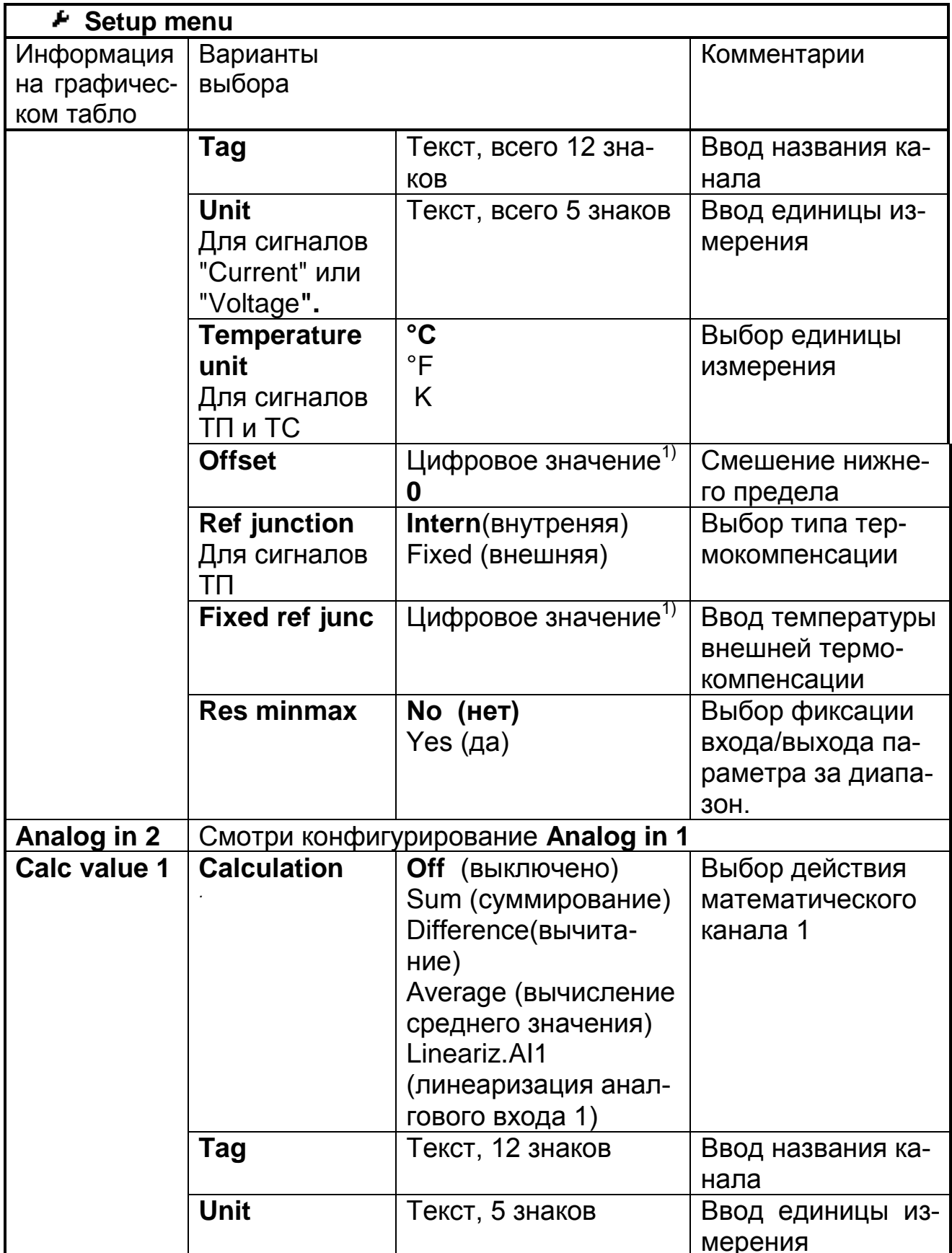

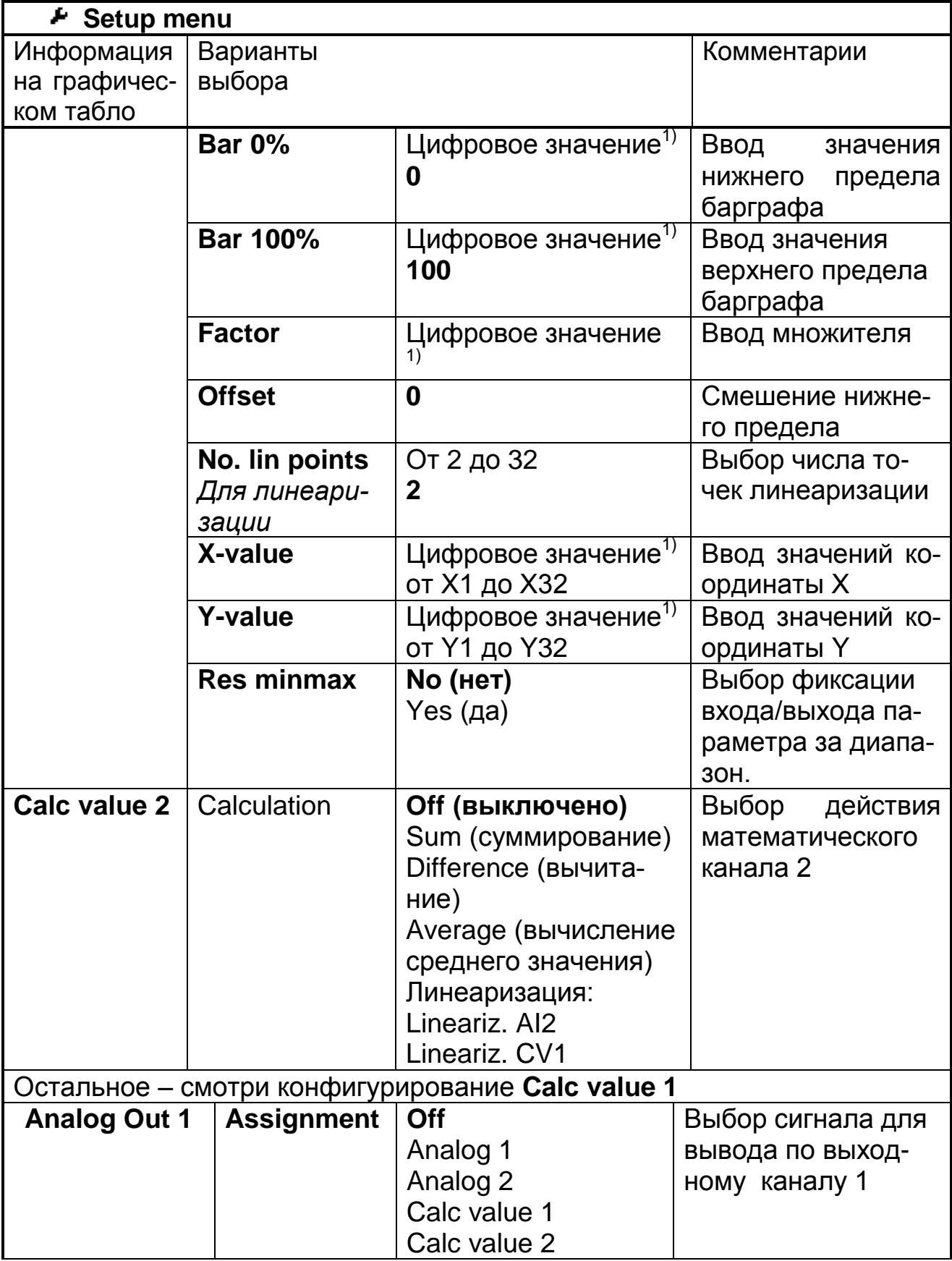

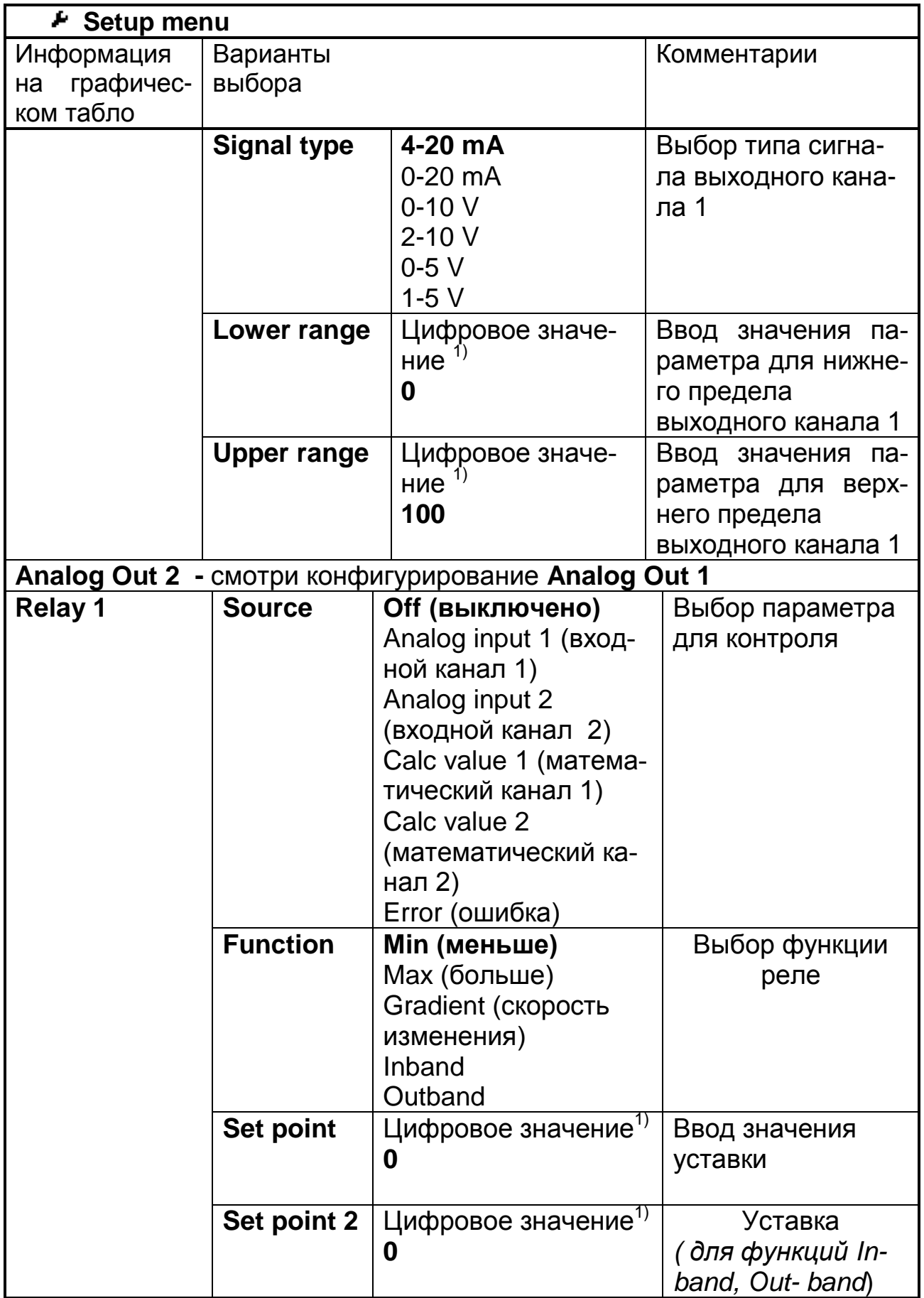

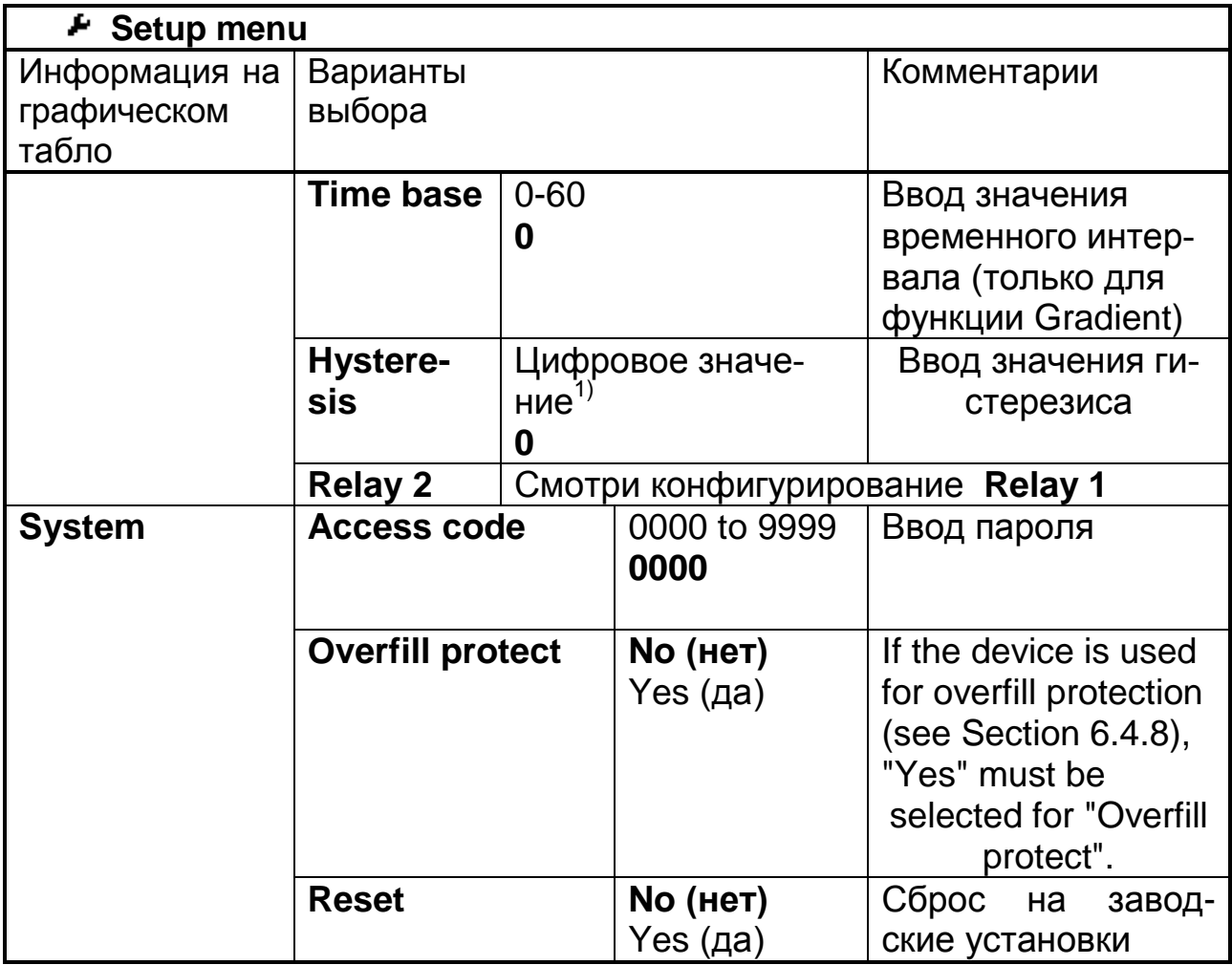

## 2.4.1 Меню диагностики (Diagnostics menu)

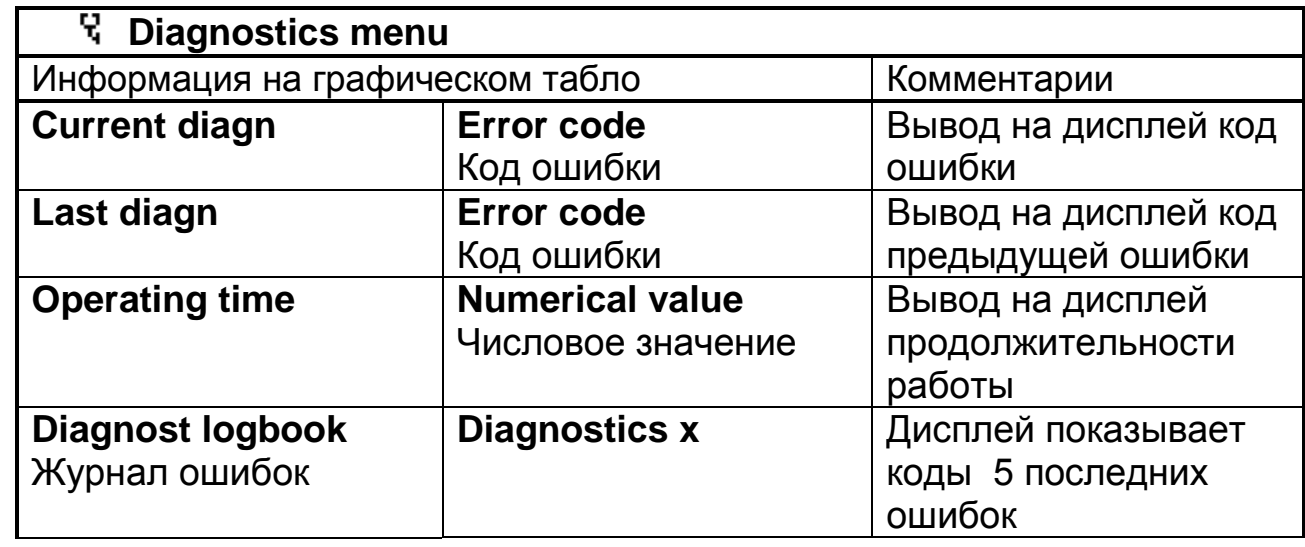

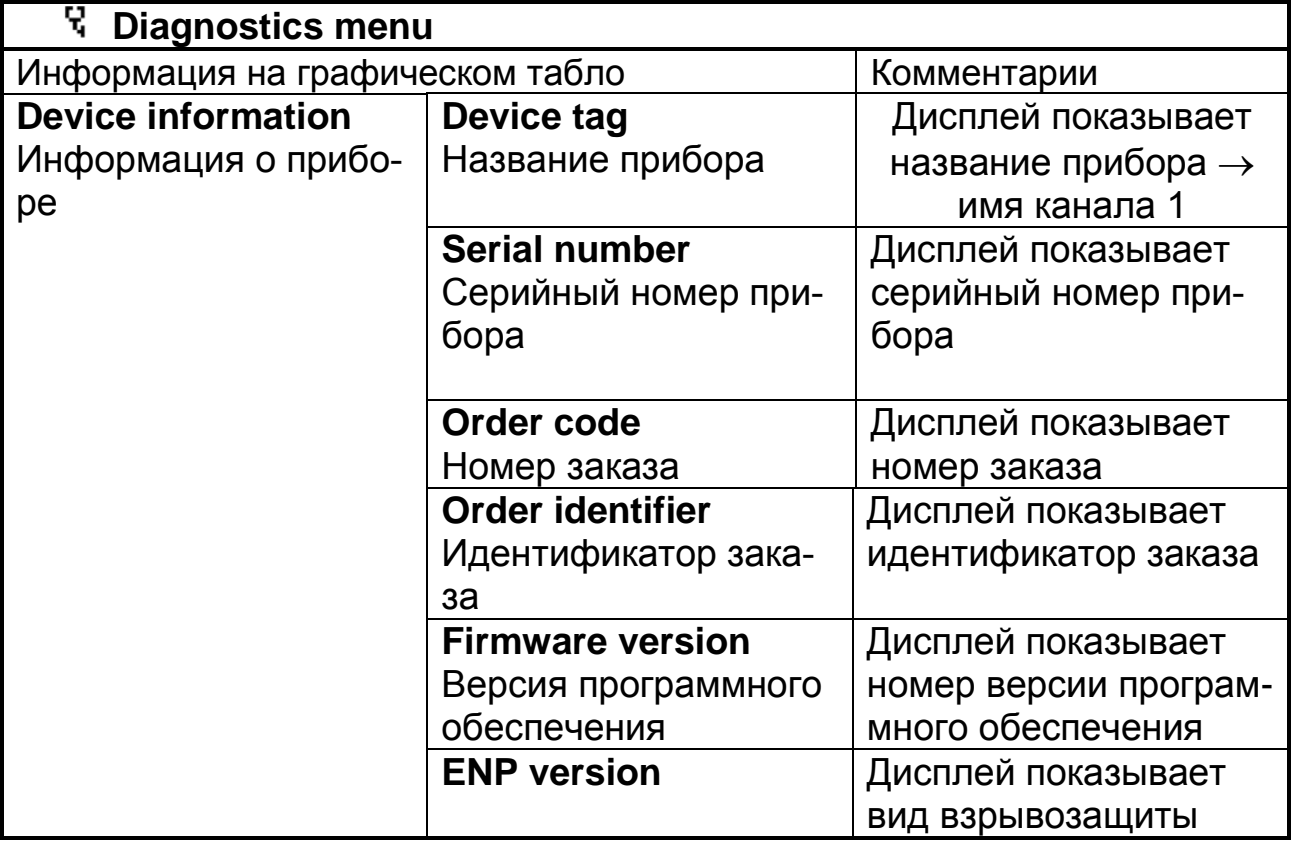

### **2.4.2 Expert menu**

В дополнение ко всем параметрам в **Setup menu** в **Expert menu** доступны следующие параметры:

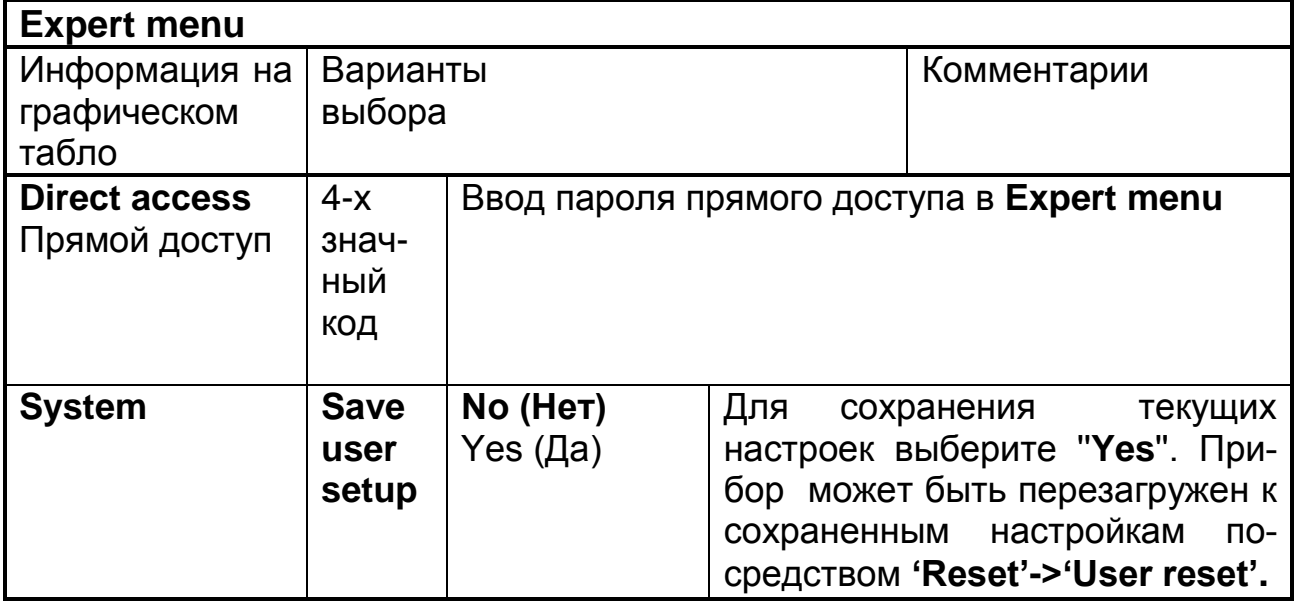

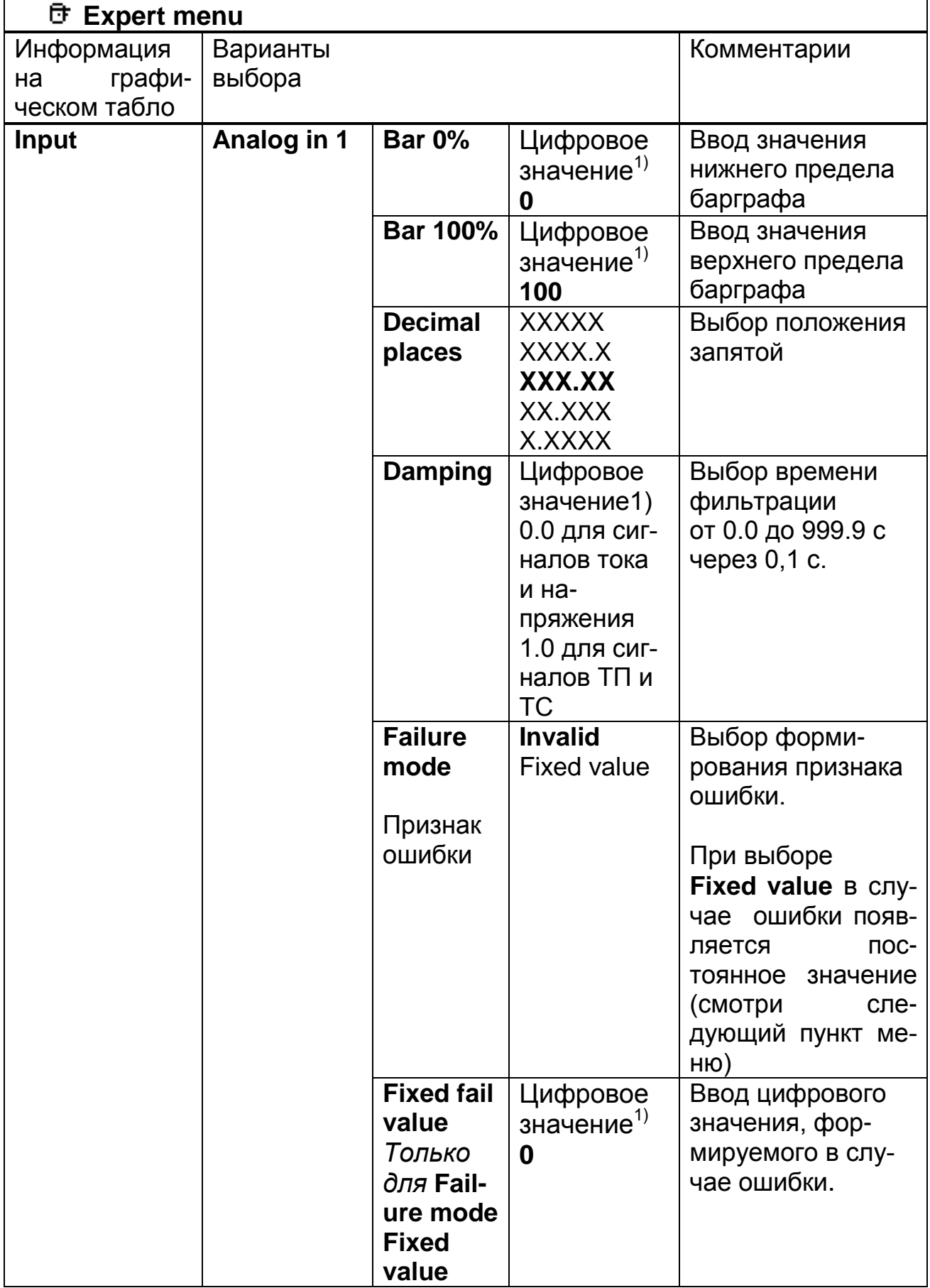

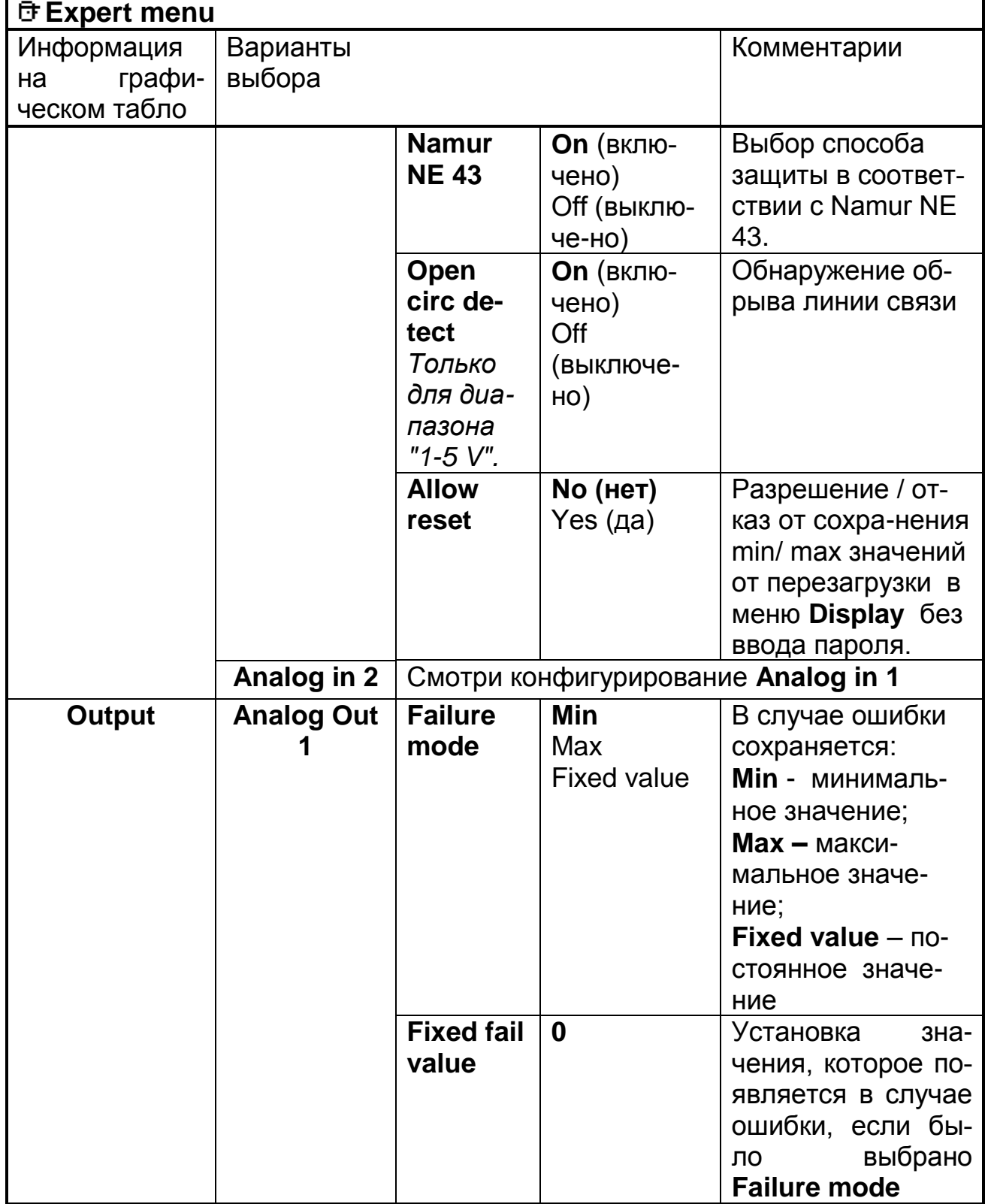

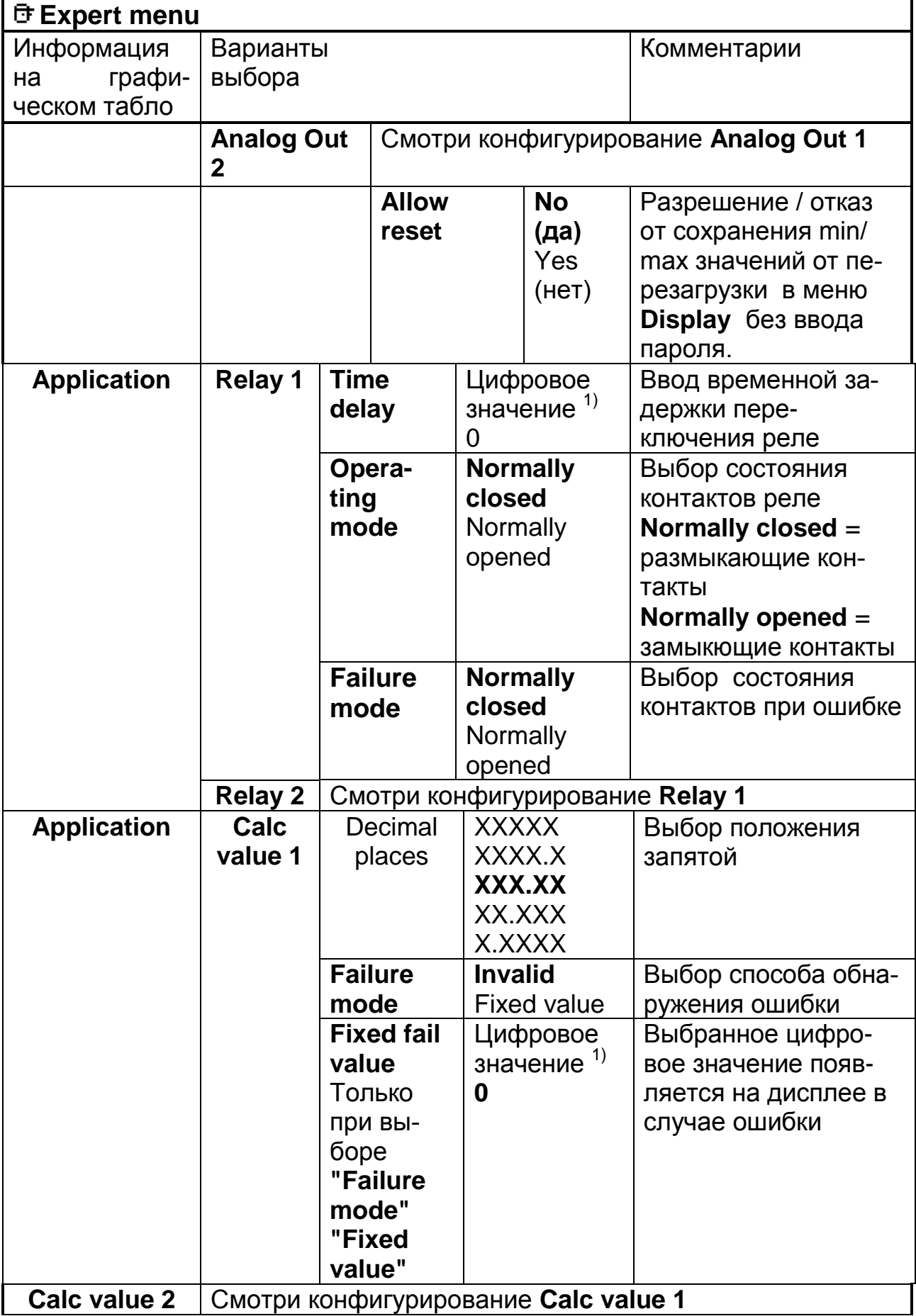

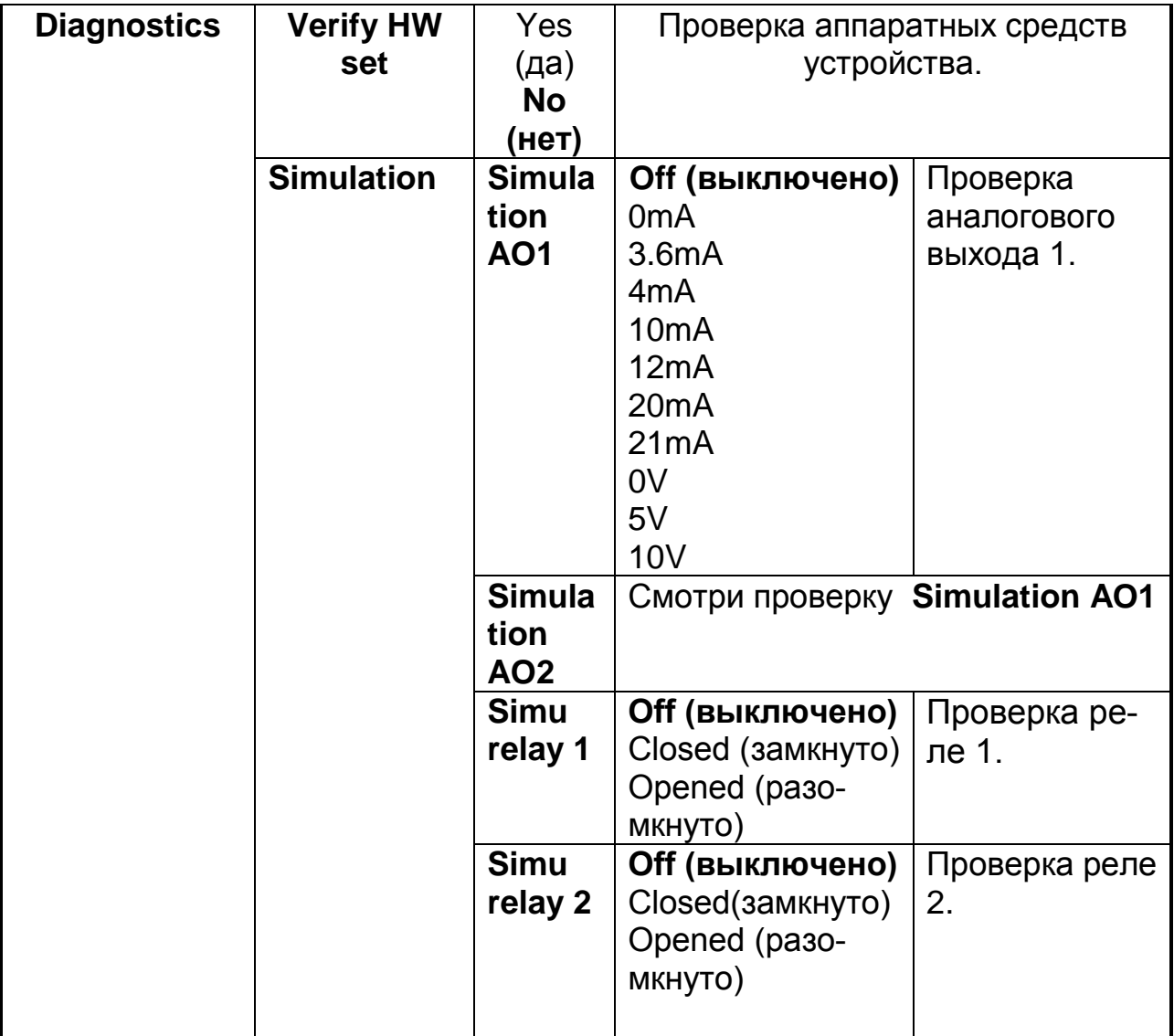

#### 2.5 Конфигурирование при помощи ПК

Подключение прибора к ПК производите при помощи преобразователей FXA291 / USB или TXU10-AC/ USB. Протокол обмена FieldCare, скорость обмена 38 400 бод.

### 2.6 Ошибки прибора

У ошибок есть самый высокий приоритет, при появлении ошибки на цифровом табло появляется код ошибки. Коды ошибок приведены в таблице 12

Таблица 12

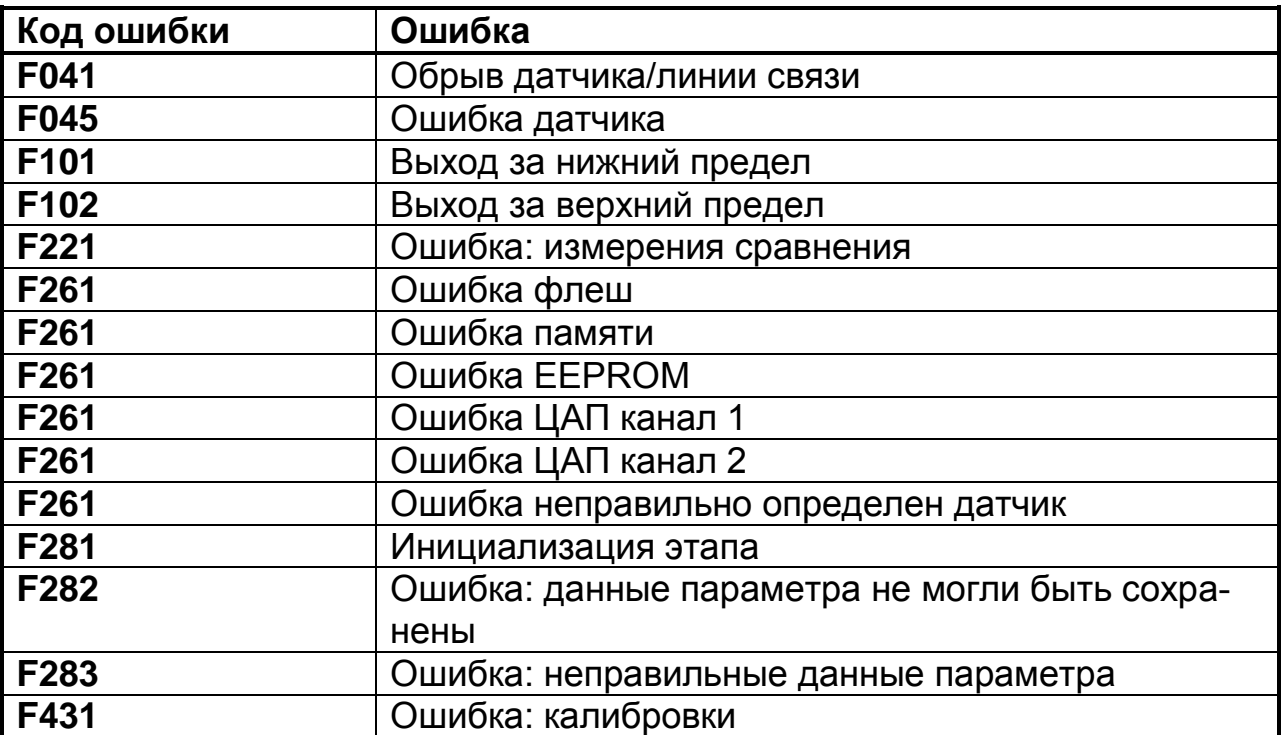

#### **2.7 Техническое обслуживание**

Прибор не требует специального технического обслуживания

#### **2.8 Монтаж внешних связей производится в соответствии с разделом 2.3**

#### **2.9 Методы и средства поверки**

Настоящая методика распространяется на первичную (после ремонта), периодическую, внеочередную и инспекционную поверки.

#### **2.9.1 Периодичность поверки.**

Периодическая поверка проводится не реже одного раза в два года в объеме, оговоренном в таблице 13 при условиях:

- температура окружающего воздуха (20 ± 2) °С;
- относительная влажность воздуха от 30 до 80 %;
- атмосферное давление от 86 до 106 кПа;
- напряжение питания (220  $\pm$  4,4) В;
- частота тока питания (50  $\pm$  1) Гц;
- коэффициент высших гармоник не более 5 %;

отсутствие вибрации, тряски и ударов, влияющих на работу приборов.

### *Таблица 13*

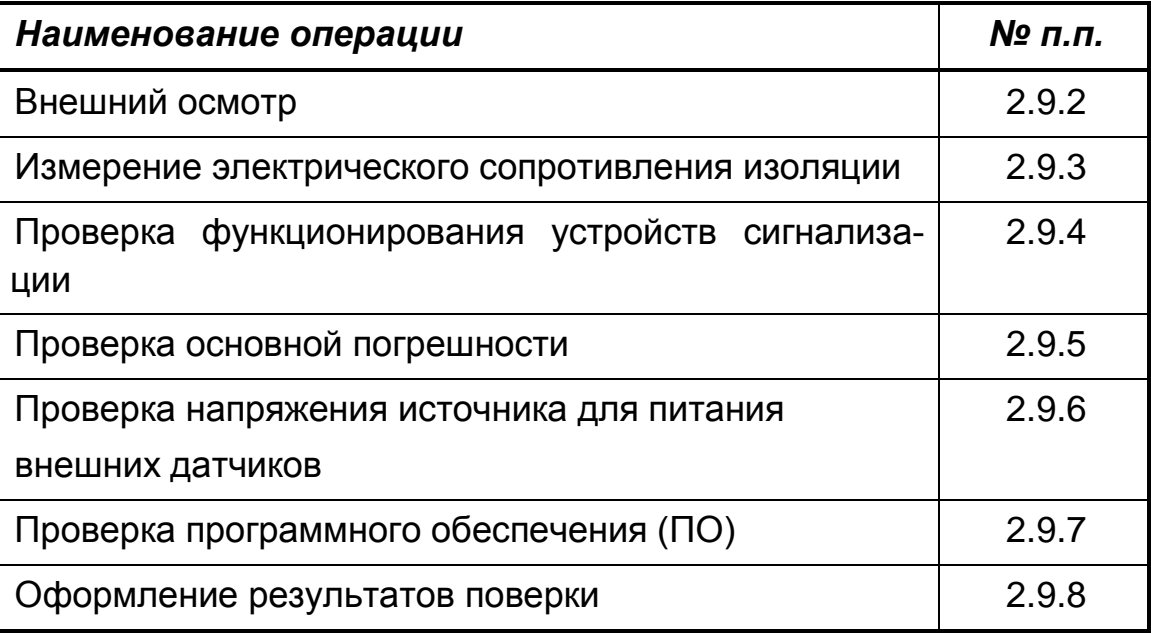

При проведении поверки должны применяться средства, указанные в таблице 14.

### Таблица 14

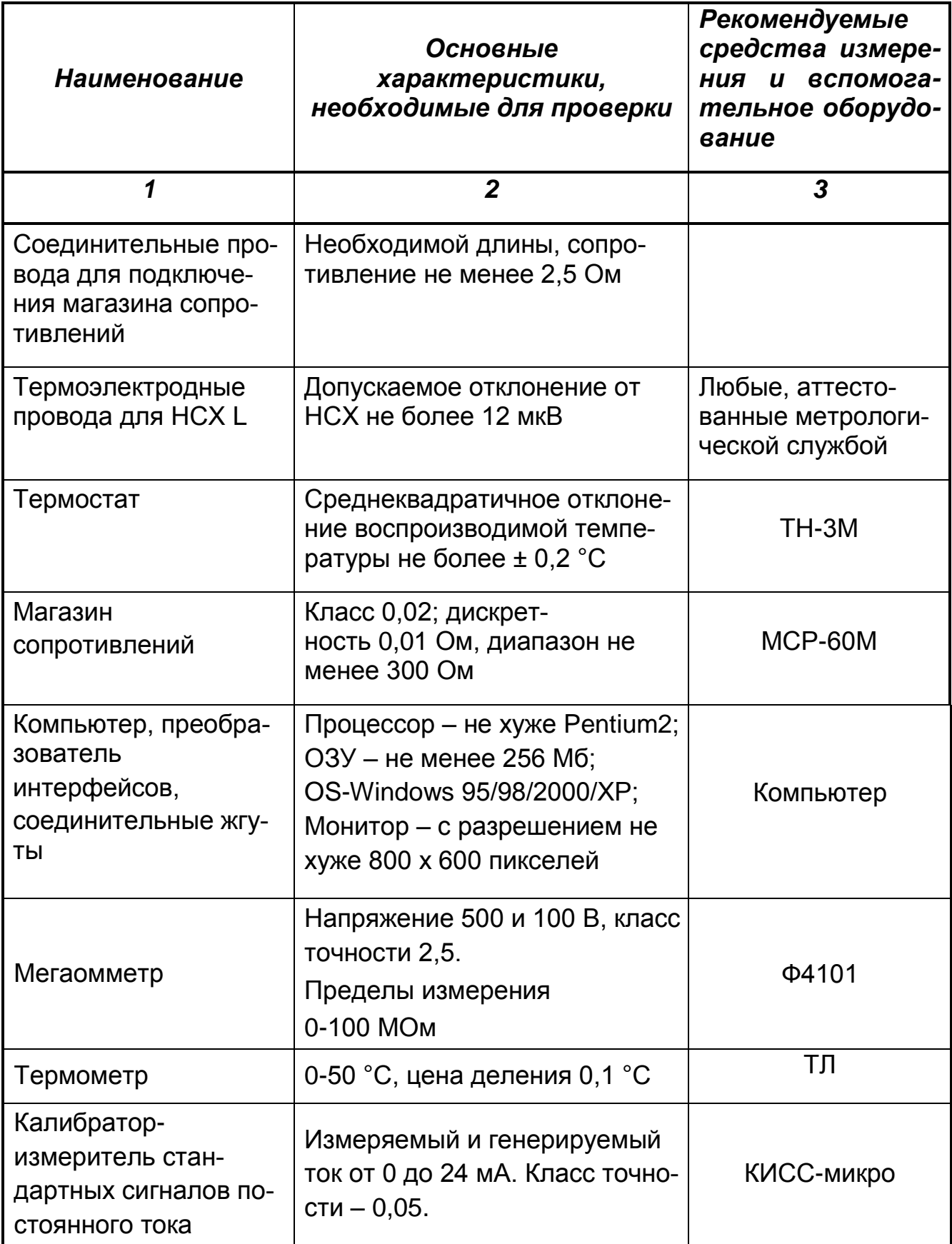

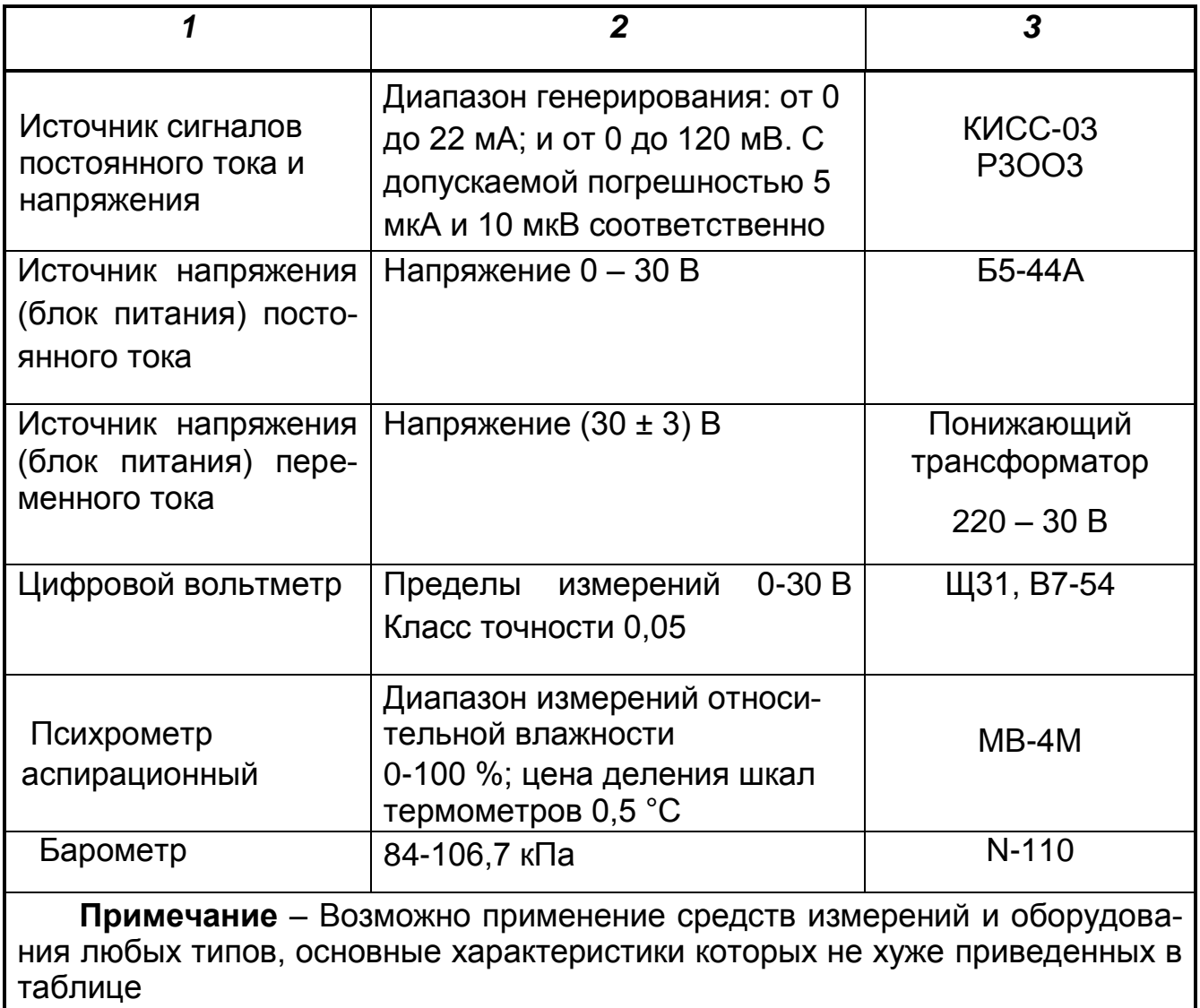

#### **2.9.2 Внешний осмотр**

При проведении внешнего осмотра должно быть установлено:

наличие паспорта;

 отсутствие дефектов и повреждений, влияющих на работу прибора, ухудшающих внешний вид;

 отсутствие незакрепленных деталей и посторонних предметов внутри прибора.

#### **2.9.3 Измерение электрического сопротивления изоляции**

Проводят с помощью мегаомметра с номинальным напряжением 500 В (для цепей с испытательным напряжением 1500 и 750 В) и 100 В – для остальных цепей.

#### *Таблица 15*

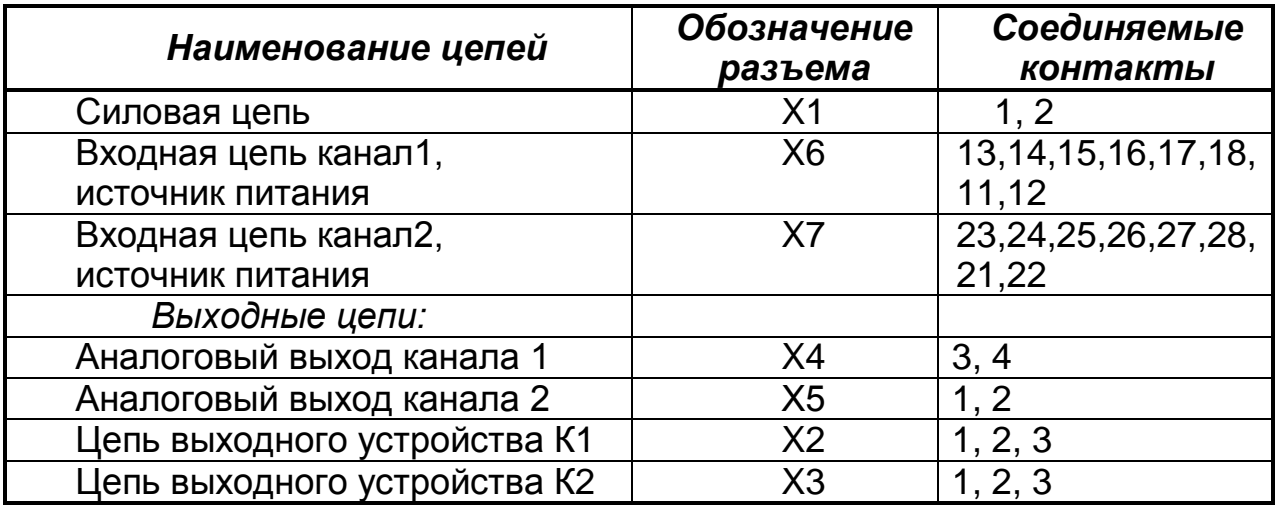

Перед испытанием соедините накоротко контакты в соответствии с таблицей 15.

Мегаомметр подключите к проверяемым цепям и проведите отсчет показаний по истечении времени, за которое показания мегаомметра установятся.

 Прибор считайте выдержавшим испытание, если сопротивление изоляции не ниже значений п.1.3.10.

После испытаний восстановите все соединения в прежнем виде.

#### **2.9.4 Проверка функционирования устройств сигнализации**

Проверку проводите, подключив прибор по схемам рисунка 13, после прогрева в течение не менее 0,5 ч.

Поочередно подключите устройство контроля срабатывания контактов реле к выводам реле К1, а затем к выводам реле К2.

Из рабочего режима войдите Expert menu→ Diagnostics→ Simu**lationSimu relay 1, а затем Simu relay 2.** Изменяйте состояние контактов реле с помощью команд**: Closed** (замкнуто) или **Opened** (разомкнуто) и проконтролируйте состояние индикаторов Н1, Н2.

Выбрав состояние реле, не забудьте подтвердить выбранное состояние нажатием кнопки ВВОД.

• Прибор считайте выдержавшим испытание, если состояния индикаторов соответствуют приведенным в таблице 16.  $T_{\odot}$  $\epsilon$  = 0.00  $\alpha$  4.00

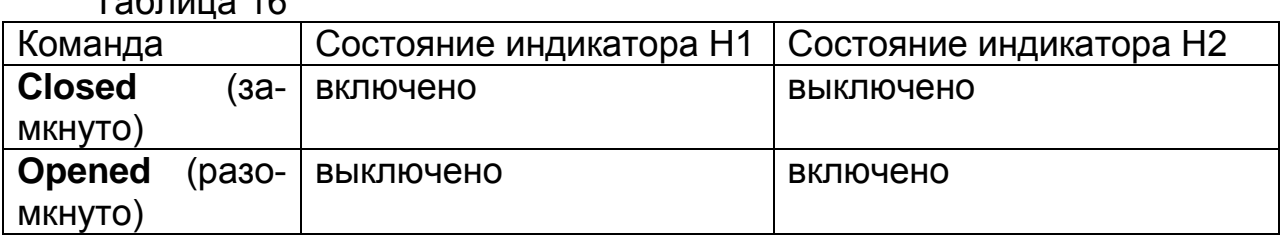

#### 2.9.5 Проверка основной погрешности

Для проверки основной погрешности прибор подключите по схеме рисунка

2.9.5.1 Проверка основной погрешности измерений

Проверку основной погрешности измерений проводят поочередно для каждого из каналов для входных сигналов:

- L GOST с внутренней термокомпенсацией;

- Pt50 GOST с 4-х проводной схемой подключения:

 $-4-20$  MA\*:

 $- + 10 R^{**}$ .

Допускается проводить проверку для тех сигналов, с которыми прибор эксплуатируется.

Выберите диапазон измерений для сигнала:

- \* от 4,000 до 20,000 мА;

-\*\* от -9.999 до 10.000 В.

Вариант индикации на графическом табло Bargraf+Unit

Проверку проводят по 5 контролируемым точкам, значения которых равномерно распределены по диапазону измерений, включая предельные.

На вход прибора поочередно подключают:

- калибратор тока G3 для проверки сигнала 4-20 мА;

- калибратор напряжения G2 для проверки сигналов напряжения и от  $T\Pi$ :

– магазин сопротивлений МС для проверки сигнала от ТС.

Для определения погрешности сигнала от ТП к клеммам прибора подключите термоэлектродные провода, соответствующие проверяемой номинальной статической характеристике. Концы термоэлектродных

проводов, соединив с медными, поместите в термостат со стабильной температурой t, измеряемой термометром.

Медные провода подключите к калибратору напряжения G2.

Допускается вместо термостата использование устройства автоматической компенсации. Аттестацию автоматического устройства компенсации осуществляют в соответствии с ГОСТ Р 8.568-2001.

Спаи медных и термоэлектродных проводов должны быть помещены в термостат не менее чем за 1 ч до начала проверки. Термоэлектродные провода должны быть аттестованы метрологической службой предприятия-изготовителя.

Аттестация может проводиться в составе устройства автоматической компенсации.

Поочередно с помощью меры входного сигнала задайте контролируемые значения входного сигнала и фиксируйте показания на цифровом табло прибора.

Контролируемые значения входного сигнала определяют:

а) для ТП – по формуле:

$$
X_P = X_{HOM} - X_M - \Delta \varepsilon, \qquad (1)
$$

где X  $_{\text{HOM}}$  – значение входного сигнала, соответствующее проверяемой температуре, по ГОСТ Р 8.585-2001, мВ;

 $X_{M}$  – значение ТЭДС по ГОСТ Р 8.585-2001, соответствующее значению температуры, поддерживаемой в термостате, мВ;

∆ε – поправка на систематическую составляющую погрешности, определяемую как разность между ТЭДС компенсационных проводов соответствующей градуировочной характеристики по ГОСТ Р 8.585-2001 и ТЭДС применяемых аттестованных компенсационных проводов при температуре окружающего воздуха в условиях проверки, мВ.

б) для ТС – по ГОСТ 6651-2009, Ом.

в) для сигнала 4-20 мА и ± 10 В – значения входных сигналов соответствуют проверяемым. Для токового сигнала контроль значения осуществляйте по формуле:

$$
I = U/100, \tag{2}
$$

где I – установленное значение токового сигнала, мА;

U - показание цифрового вольтметра PV2, мВ;

100 - сопротивление эталонной меры. Ом.

Для каждого проверяемого значения рассчитывают значения Ді по формуле:

$$
\Delta i = X \text{ u3m i} - X \text{ np i}, \tag{3}
$$

где X пр і, X изм і - проверяемое и зафиксированное по табло значения, °С, **MA, B.** 

Затем для каждого проверяемого входного сигнала рассчитывают приведенную погрешность по формуле:

$$
\mathbf{y} = \Delta/\mathbf{A} \times 100,\tag{4}
$$

где у - значение приведенной погрешности канала измерения для проверяемого сигнала, %;

 $\Delta$  – наибольшее из значений, рассчитанных по формуле (3), °С, мА,  $B:$ 

Д - нормирующее значение (разность между верхним и нижним пределами диапазона измерений), °С, мА, В.

2.9.5.2 Проверка погрешности канала вывода аналогового сигнала

Проверку производите поочередно для каждого канала.

Подключите прибор для контроля выходного токового сигнала по схеме рисунка 13 б); для контроля сигнала напряжения - по схеме рисунка 13 а).

Выберите в меню тест выхода: Expert menu $\rightarrow$  Diagnostics $\rightarrow$  Simulation  $\rightarrow$  Simulation AO1, а затем Simulation AO2. С помощью меню выводите на выход контролируемые значения и фиксируйте их действительные значения при помощи цифрового вольтметра PV или цифрового амперметра РА.

Основную приведенную погрешность рассчитайте по формулам (3) и (4). Для выходного сигнала за нормирующее значение принимают 16 мА и 20 В соответственно для токового сигнала и для сигнала напряжения.

• Прибор считайте выдержавшим испытание, если значения, рассчитанные по формулам (4) не превышают значений таблицы 3.

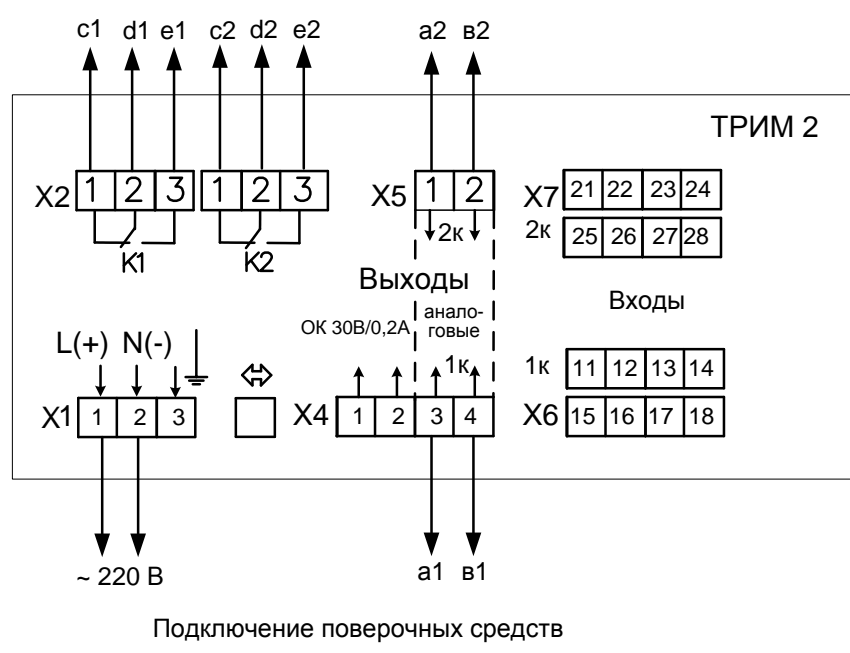

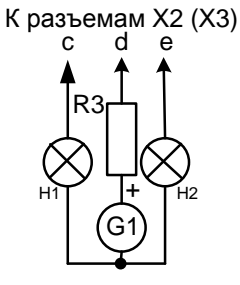

Для проверки функционирования устройств сигнализации

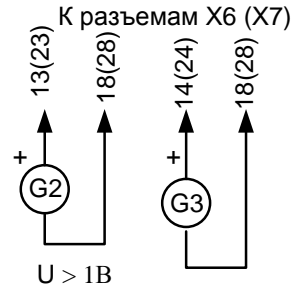

Для определения погрешности измерения сигналов тока и напряжения

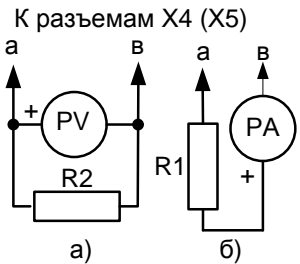

Для определения погрешности канала аналогового выхода

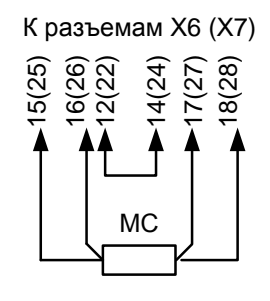

Для определения погрешности измерения сигналов ТС

К разъемам X6 (X7)  $11(21)$  $12(22)$ P)  $R<sub>4</sub>$ 

Для проверки встроенного источника питания

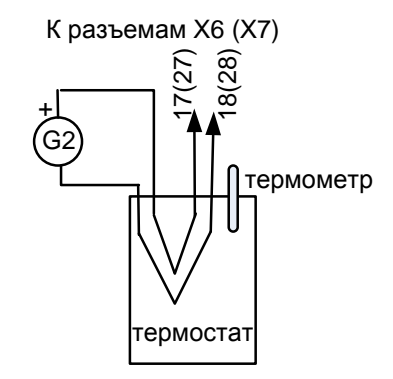

Для определения погрешности измерения сигналов ТП

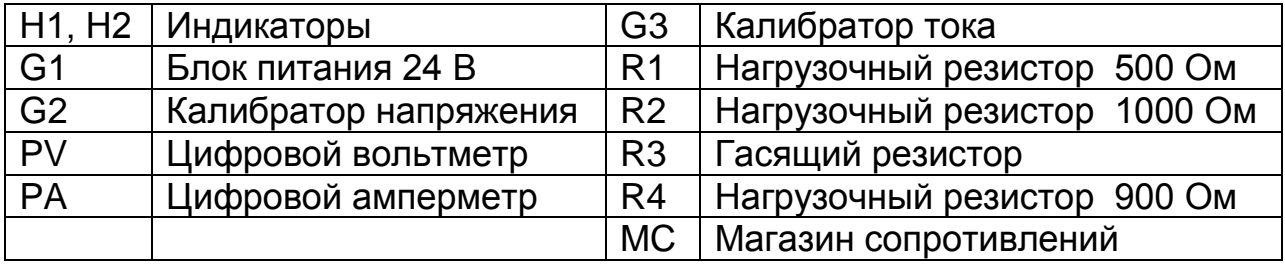

Рисунок 13 - Схема подключения прибора для проверки

### **2.9.6 Проверка напряжения источника для питания внешних датчиков**

Проверку проводите поочередно для каждого канала. Подключите на выход источника схему для контроля напряжения и зафиксируйте показания цифрового вольтметра.

 Прибор считайте выдержавшим испытание, если значения, зафиксированные по цифровому вольтметру, соответствуют таблице 8.

#### **2.9.7 Проверка программного обеспечения (ПО)**

Перед включением регулятора необходимо проверить целостность гарантийной наклейки и номер версии (см.п п. 1.3.12, 1.3.13).

При включении регулятора высвечивается номер версии.

#### **2.9.8 Оформление результатов поверки**

Положительные результаты первичной поверки оформляются записью в паспорте с указанием даты поверки и подписью поверителя, удостоверенной клеймом.

По результатам последующих поверок поверителем оформляется свидетельство о поверке по ПР 50.2.006-94 «Правила по метрологии. ГСИ. Порядок проведения поверки средств измерений».

Регулятор, не удовлетворяющий требованиям одного из пунктов поверки, бракуется и не допускается к применению. При этом выпускается извещение о непригодности согласно ПР 50.2.006-94.

### **3 ТРАНСПОРТИРОВАНИЕ И ХРАНЕНИЕ**

3.1 Прибор должен транспортироваться в упаковке предприятияизготовителя при соблюдении следующих условий:

температура окружающего воздуха: от минус **50** до **50 С**

 относительная влажность воздуха до **95%** при температуре **35 С**  и более низких температур без конденсации влаги**.**

3.2 Допускается транспортирование прибора в упаковке предприятияизготовителя любым транспортным средством при условии защиты от прямого воздействия атмосферных осадков:

автомобильным транспортом;

железнодорожным, воздушным (в отапливаемых отсеках);

водными видами транспорта;

в сочетании перечисленных видов транспорта.

3.3 Расстановка и крепление упаковок с приборами должны исключить возможность их смещения и ударов друг о друга и о стенки транспорта.

3.4 Не допускается кантовать и бросать упаковку с прибором.

3.5 Приборы должны храниться в складских помещениях потребителя и поставщика на стеллажах в упаковке в следующих условиях:

температура окружающего воздуха: от минус **10** до **50 С**;

относительная влажность воздуха до **80 %** при температуре **25 С.**

 воздух помещения не должен содержать пыли, паров кислот и щелочей, а также газов, вызывающих коррозию.

3.6 После распаковывания, приборы необходимо выдержать не менее 24 ч в сухом отапливаемом помещении. После этого приборы могут быть введены в эксплуатацию.

#### Приложение А

#### Схема внешних подключений

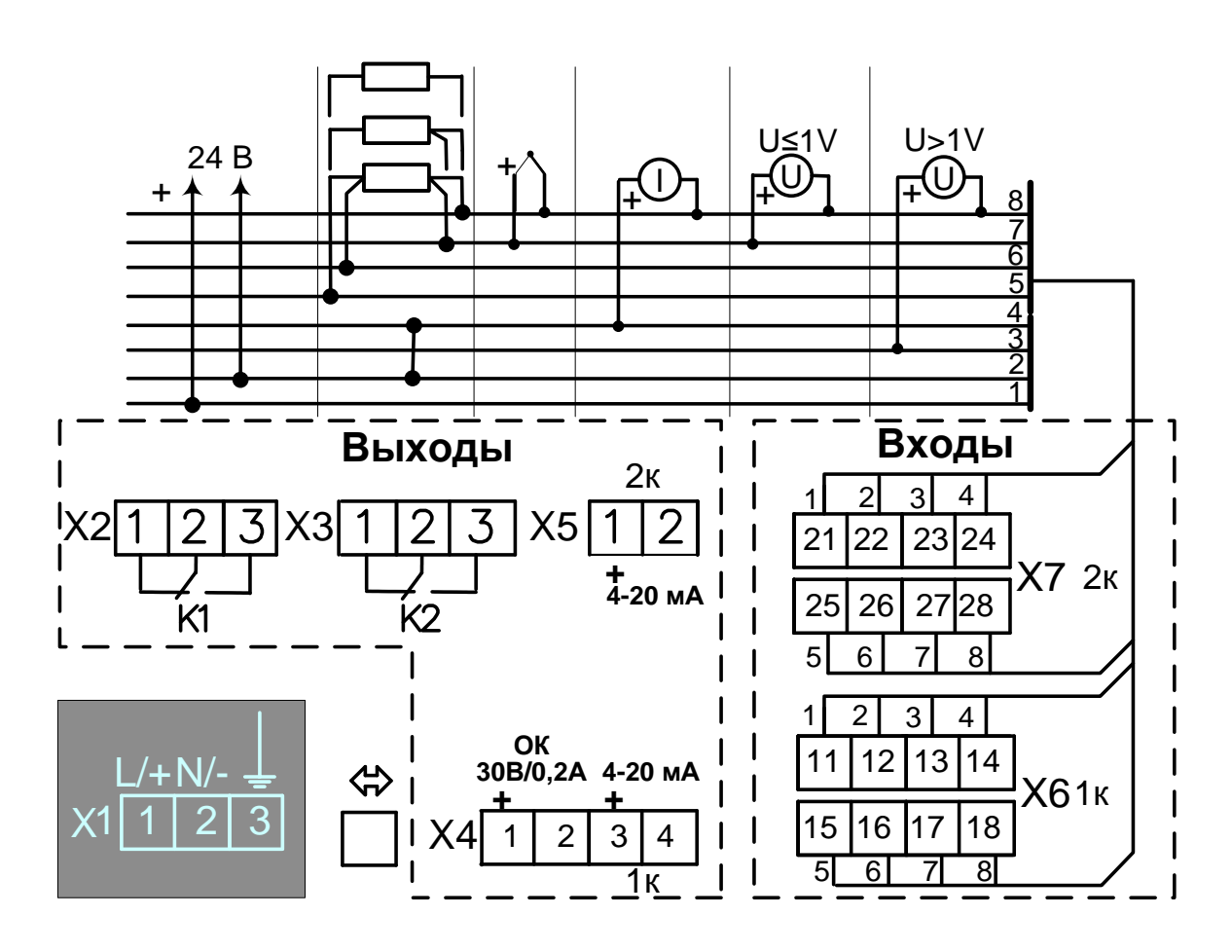

По вопросам продаж и поддержки обращайтесь: Волгоград (844)278-03-48, Воронеж (473)204-51-73, Екатеринбург (343)384-55-89, Казань (843)206-01-48, Краснодар (861)203-40-90, Красноярск (391)204-63-61, Москва (495)268-04-70, Нижний Новгород (831)429-08-12, Новосибирск (383)227-86-73, Ростов-на-Дону (863)308-18-15, Самара (846)206-03-16, Санкт-Петербург (812)309-46-40, Саратов (845)249-38-78, Уфа (347)229-48-12 Единый адрес: tpp@nt-rt.ru www.teplopribor.nt-rt.ru